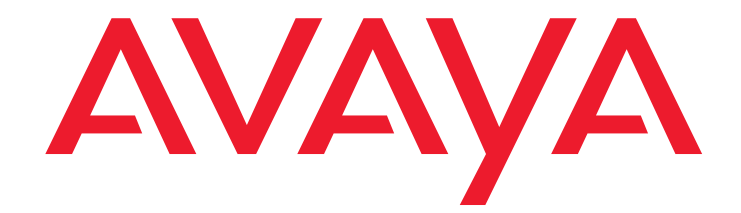

# **Remote Feature Activation**

Getting Started with Remote Feature Activation (RFA)

> 03-300484 Issue 4.1 November 2007

#### **Contents**

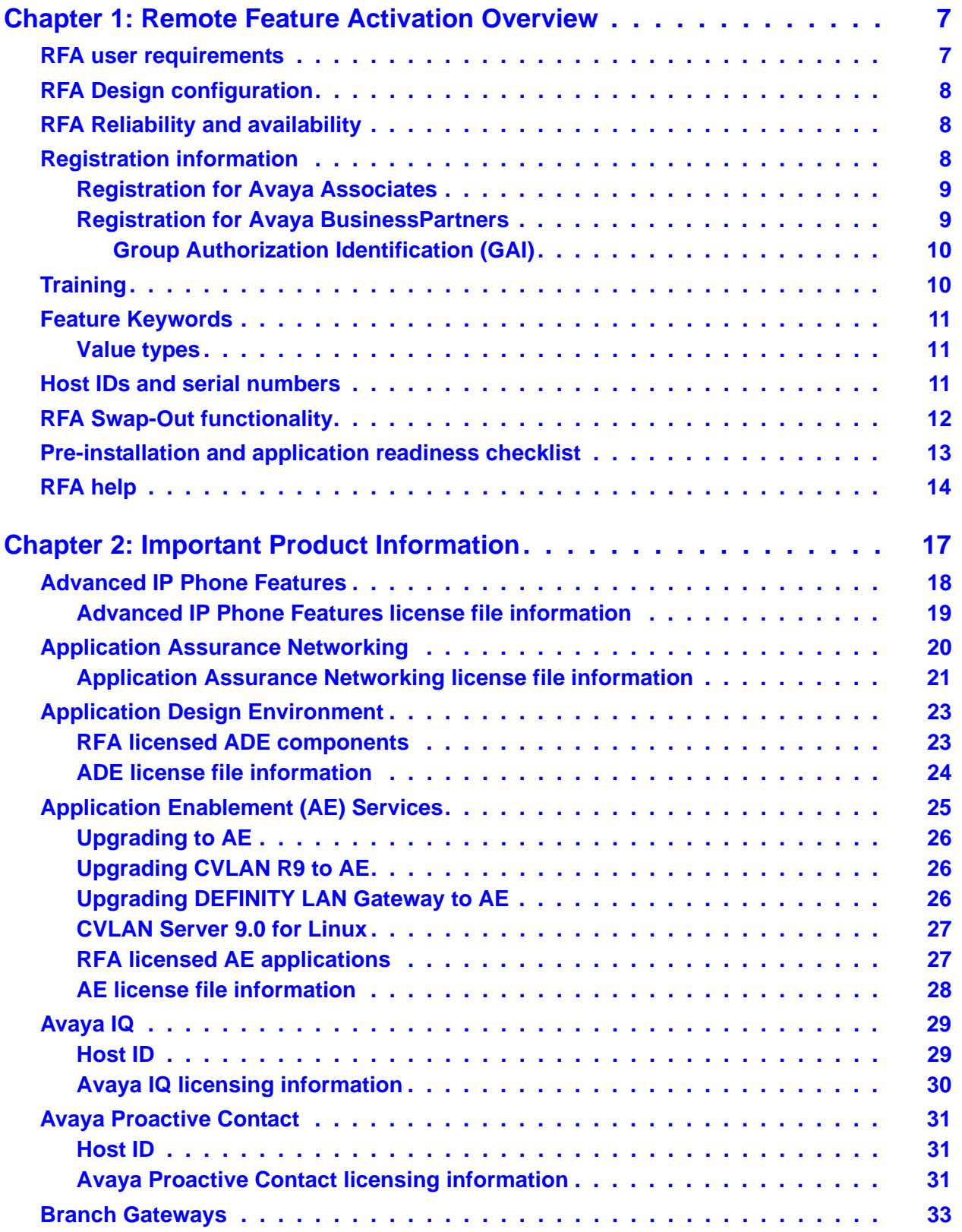

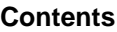

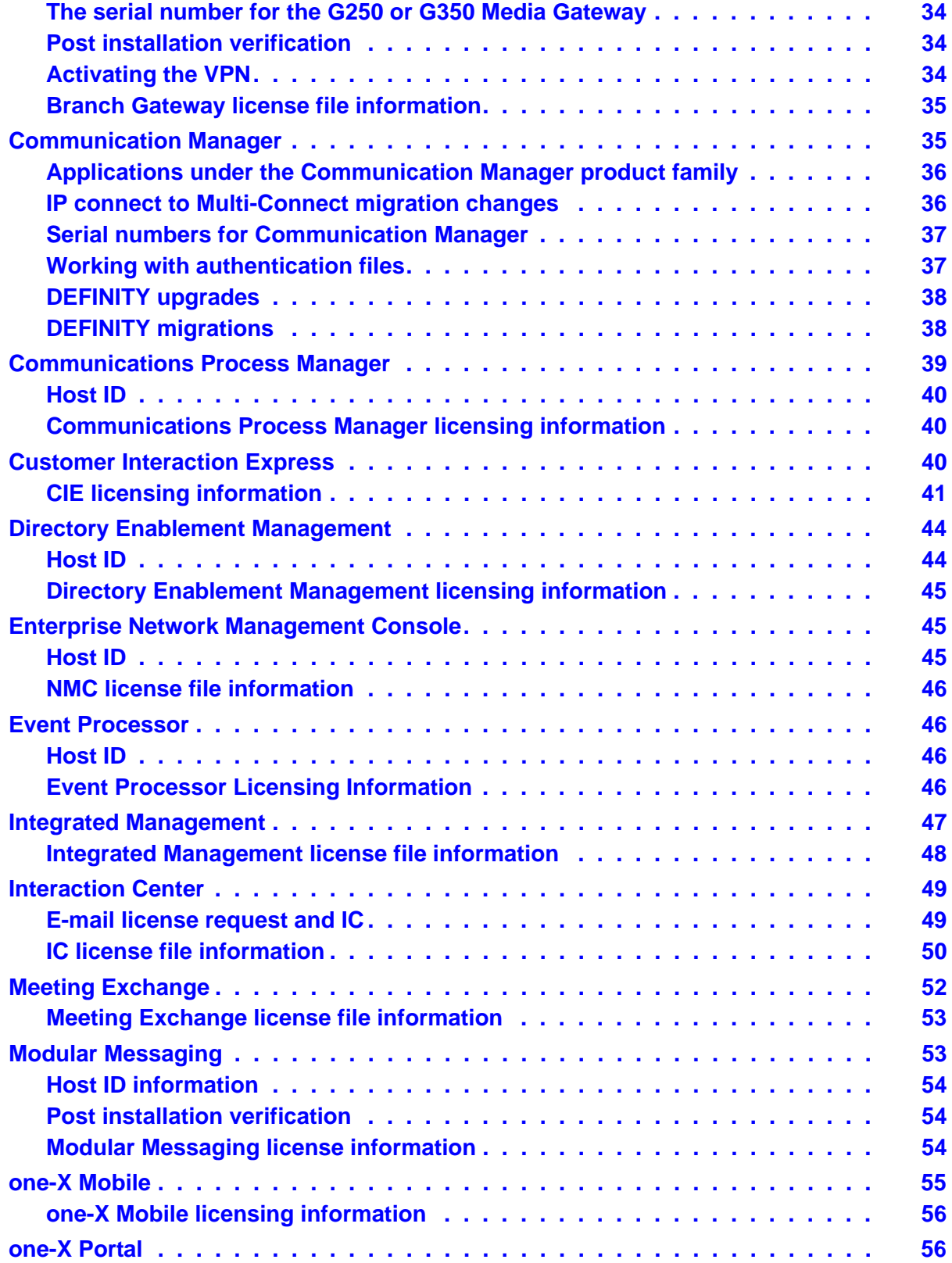

#### **Contents**

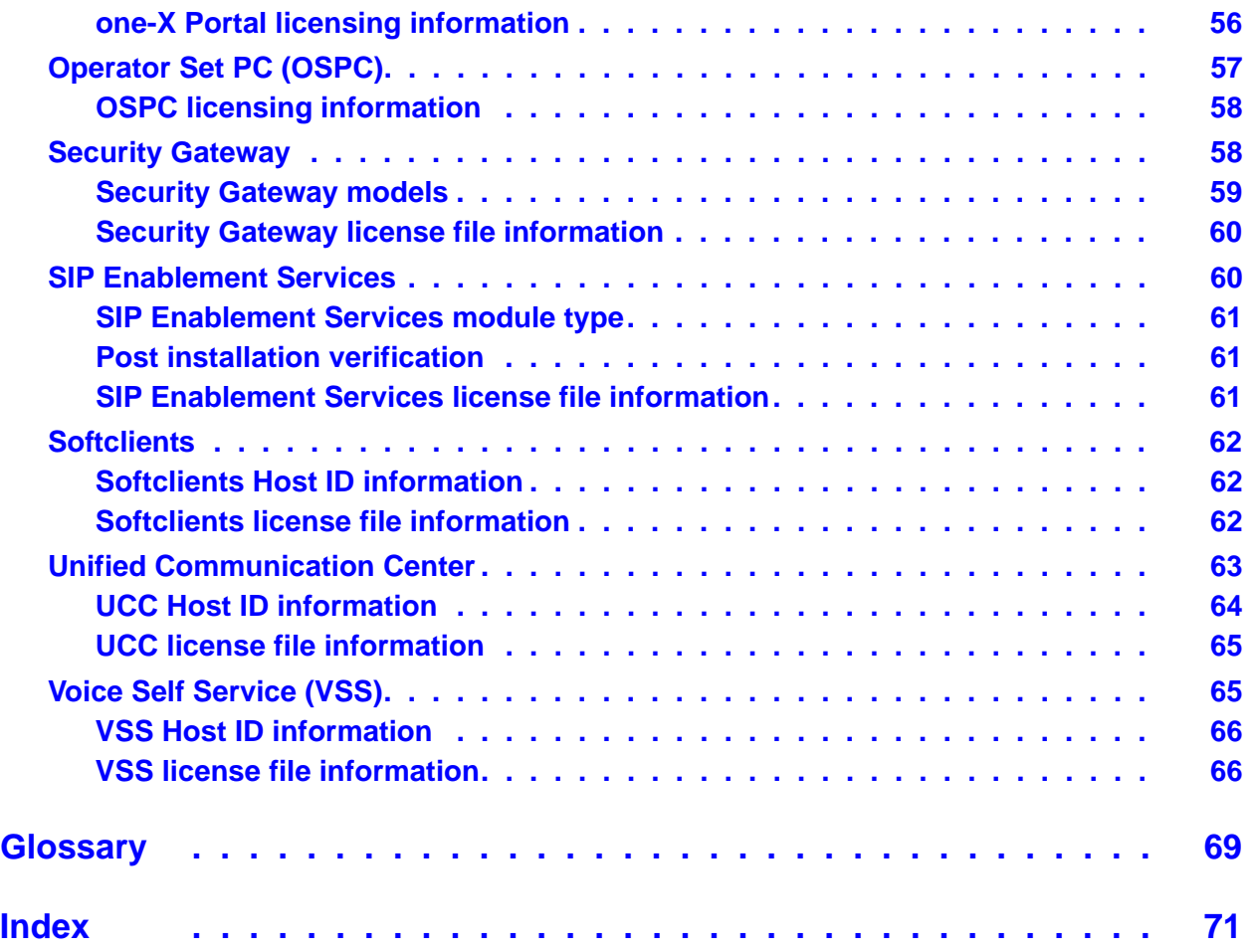

#### **Contents**

## <span id="page-6-0"></span>**Chapter 1: Remote Feature Activation Overview**

Remote Feature Activation (RFA) is a web-based application that is used to create and deliver license files for Avaya products. The license files are created using information from the customer and the SAP order.The SAP ordering information can be entered directly into SAP or Avaya and Avaya BusinessPartners can use the Order Messaging/OA Price Tool.

#### <span id="page-6-1"></span>**RFA user requirements**

To meet the requirements to access RFA you must:

- $\scriptstyle\rm I$  Be one of the following:
	- An Avaya associate or designee with a valid Avaya HRID number. This requirement also includes the Variable Workforce associates.
	- An approved BusinessPartner with a valid BusinessPartner number.
	- An approved Avaya contractor. This individual typically works for Avaya without a valid HRID number.
- $\perp$  Have a computer equipped with:
	- Internet Explorer 5.0 or later
	- 128 bit encryption
	- Internet access to the RFA web site
	- The supported monitor resolution of 800 X 600
- $\perp$  Be registered and authenticated for each of the Avaya products in which you wish to create or modify a license file:
	- To be registered means you have been given a SSO (Single Sign On) login and are identified in the RFA database.
	- To be authenticated means that your coach or your Avaya Group Authorization Identification (GAI) manager has approved your access to RFA. For information on what a GAI is see [Group Authorization Identification \(GAI\)](#page-9-0) on page 10.

## <span id="page-7-0"></span>**RFA Design configuration**

RFA does not provide design configurations. Avaya configurations must continue to be engineered using the existing tools and processes. The RFA process begins with an approved and accurate SAP order. A correct SAP order is key to the successful creation of the license file.

## <span id="page-7-1"></span>**RFA Reliability and availability**

RFA has been designed for high reliability and high availability. RFA is normally available 24 hours a day, seven days a week. However, please be aware that there are factors that exist that will limit RFA availability for up to twelve hours at a time. These factors include maintenance, interactions with other systems that are not available, etc. The times for scheduled RFA outages are posted on the RFA Information page at <http://rfa.avaya.com>. Please check the RFA Information page regularly for the most current information.

**Note:**

It is highly recommended that you create a license file as soon as you have all the needed information. Do not wait until the day of installation to obtain the license file.

## <span id="page-7-2"></span>**Registration information**

This section explains how to register for RFA for Avaya Associates and BusinessPartners.

#### <span id="page-8-0"></span>**Registration for Avaya Associates**

To log on to RFA you must have a valid Single Sign On (SS0) login and password. The SSO system provides access security for many Avaya applications, including RFA. You do not have to register for a SSO login if you are an Avaya associate.

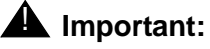

Check your personal information in RFA for accuracy. Make sure your POST information is correct.

Complete the following steps to register in RFA for a product family:

- 1. Access the RFA web site at<http://rfa.avaya.com>. This link takes you to the SSO login site.
- 2. After you enter your SSO login and password the RFA Information page appears.
- 3. Click **Register to Use RFA for a product family**.
- 4. Select the product family from the drop-down menu:
	- Select the job function that most closely resembles the job function that you perform. You can find a detailed description for each job function on the RFA Information page under the **RFA Job Function Descriptions** link.
	- Complete the required information and click **Submit**.
	- Your coach automatically receives an e-mail that must be approved before you can become an RFA user.

#### <span id="page-8-1"></span>**Registration for Avaya BusinessPartners**

To log onto RFA you must have a valid Single Sign On (SS0) login and password. The SSO system provides access security for many Avaya applications, including RFA.

Make sure that your business card information is correct. The business card information is the same as your SSO information. Ensure that your e-mail address is accurate. You can update this information from the SSO login screen.

Complete the following steps to register for a product family:

1. Access the RFA web site at [http://rfa.avaya.com.](http://rfa.avaya.com) This link takes you to the SSO login site. If you already have a SSO login, enter your login and password. If you do not have a SSO login, click **New User** and complete the required information.

After you enter your SSO login and SSO password the system displays the RFA Information page.

2. Click **Register to Use RFA for a product family** and select the product family from the menu:

- 3. Select one of the following user types:
	- **Tier 1 BusinessPartner** if you purchase directly from Avaya.
	- **Tier 2 BusinessPartner** if you purchase from a Tier 1 BusinessPartner.
	- **Contractor** if you are a contractor working for Avaya and do not have an Avaya HRID number.
- 4. Enter a Group Authorization Identification (GAI) number. Click **Show GAI Name** to verify that you entered the correct GAI. For more information on GAI, see [Group Authorization](#page-9-0)  [Identification \(GAI\)](#page-9-0) on page 10.
- 5. Enter the e-mail address that your company provided to Avaya to receive the RFA generated e-mail. RFA uses this e-mail address to e-mail your request to access RFA to your company. Avaya must receive a reply to the e-mail before you can become an authenticated RFA user.

#### <span id="page-9-0"></span>**Group Authorization Identification (GAI)**

A GAI is a unique number assigned to each BusinessPartner in RFA. This number is included on the system record of each license. A BusinessPartner must have their GAI on a system record in order to access it. The GAI for a Tier II BusinessPartner is available from the Tier I BusinessPartner. During the creation of a system record, the Tier I BusinessPartner must include the Tier II BusinessPartner's GAI. Should a BusinessPartner require access to a system record that does not contain their GAI, they can complete a form called **Transfer System Record to a Different BP** located on the RFA Information page.

### <span id="page-9-1"></span>**Training**

The detailed instructions on how to use RFA for each product family can be found in the *Avaya Remote Feature Activation (RFA) User Guide* located at <http://support.avaya.com>. You should read the RFA User Guide shortly before an upcoming installation to ensure you can apply the knowledge that you obtained.

## <span id="page-10-0"></span>**Feature Keywords**

RFA creates a license file based on the material codes that appear in the SAP order. RFA maps between the SAP material codes and the features and capacities in the license file. While the license file does not contain the material codes themselves, it does contain the features and the capacities that will be activated for the system. The features and capacities are represented by Feature Keywords. Feature Keywords are English text that uniquely identify which features and capacities to activate. A list of Feature Keywords for each RFA supported product, except Communication Manager, can be found in [Chapter 2: Important Product Information](#page-16-1) on [page 17.](#page-16-1) For a complete listing of the Communication Manager Keywords see the RFA Information page at <http://rfa.avaya.com>.

#### <span id="page-10-1"></span>**Value types**

Each feature, feature capacity, or customer entitlement, falls into one of the following types.

- $\perp$  Type I: The Type I Features table contains the software features that are entitlements and the features that are purchased by the customer. Type I features have an on and off, or a yes and no setting.
- $\perp$  Type II: The Type II Features table contains features that have a value or capacity. For some Feature Keywords, the Setting column can be used to set the value for the Feature Keyword.
- $\perp$  Type III: The Type III Features Table contains registration features that have a product ID, a release, and a capacity setting.

## <span id="page-10-3"></span><span id="page-10-2"></span>**Host IDs and serial numbers**

RFA uses either the Host ID or the serial number to identify the Avaya product. Each Host ID or serial number must be unique within its product group and therefore can only be used once. You may use the same Host ID or serial number for multiple RFA licenses if the licenses are created for different products.

For products using WebLM as their licensing server, the Host ID of the WebLM server is used in RFA. For information on how to obtain the Host ID of your server, see [Table 1.](#page-11-1)

| <b>Operating</b><br><b>System</b> | <b>Command</b>                  | <b>Description</b>                                                                                                |
|-----------------------------------|---------------------------------|----------------------------------------------------------------------------------------------------|
| Windows                           | ipconfig/all                    | A 12 digit hexadecimal physical<br>address is shown. Remove the<br>hyphens before entering the<br>address in RFA. |
| <b>AIX</b>                        | /usr/bin/uname -m               | An eight digit hexadecimal Host ID<br>is returned.                                                                |
| Linux                             | /sbin/ifconfig -a   grep HWaddr | A 12 digit hexadecimal HWaddr is<br>returned. Remove the colons<br>before enter the address in RFA                |
| Solaris                           | ifconfig-a                      | An eight digit hexadecimal Host ID<br>is returned.                                                                |
|                                   |                                 |                                                                                                    |

<span id="page-11-1"></span>**Table 1: Host ID information table**

#### **Note:**

If WebLM is already installed on the server, you can display the primary Host ID of your server after you log into WebLM by clicking Server Properties.

### <span id="page-11-0"></span>**RFA Swap-Out functionality**

The RFA Swap-Out functionality is used when a licensed server needs to be replaced. The Swap-Out functionality creates a new RFA system record that contains the new Host ID or the serial number.

All RFA supported products use the Swap-Out functionality. For Communication Manager and Branch Gateways an authenticated user can perform the swap-out. For all other RFA supported products, the RFA Swap-Out functionality can only be performed by a Tier III Avaya Global Services associate. Use the following information to contact an Avaya support center:

- $\frac{1}{1}$  Avaya technician call 1-800-248-1234
- 1 Avaya BusinessPartner call 877-295-0099
- $\perp$  For international please refer to the following URL to locate your international support center: [http://support.avaya.com/japple/css/](http://support.avaya.com/japple/css/japple?PAGE=OpenPage&temp.template.name=Support_Countries) [japple?PAGE=OpenPage&temp.template.name=Support\\_Countries](http://support.avaya.com/japple/css/japple?PAGE=OpenPage&temp.template.name=Support_Countries)

## <span id="page-12-0"></span>**Pre-installation and application readiness checklist**

[Table 2](#page-12-1) contains information that you need to obtain before accessing RFA to create or update a license file.

#### <span id="page-12-1"></span>**Table 2: Readiness checklist**

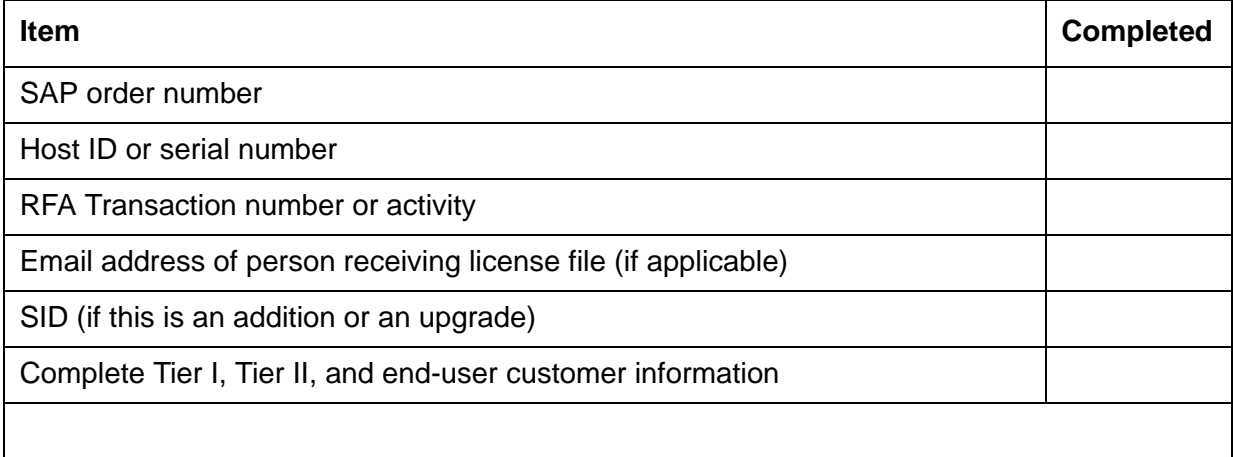

## <span id="page-13-0"></span>**RFA help**

There may be times when you need help with RFA or with a RFA license file. The organization that you call for help depends on the type of problem you are experiencing. [Table 3](#page-13-1) shows examples of the types of problems for which each Helpdesk provides support.

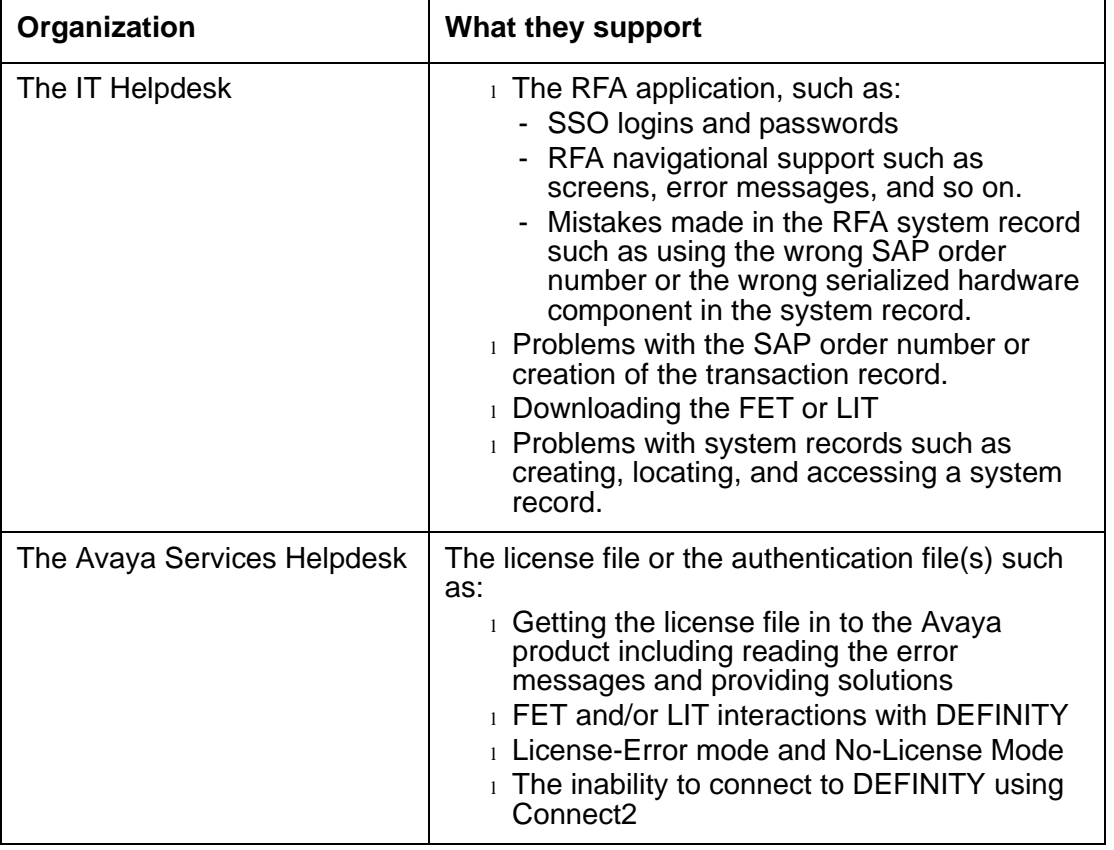

#### <span id="page-13-1"></span>**Table 3: Who to call for support**

#### **A** Important:

If you are having trouble with the RFA application, or creating a license file or an authentication file, call the IT Helpdesk. If you need help installing a license or an authentication file, or if you are having trouble with a license or an authentication file that is already installed, call the Avaya Services Helpdesk.

[Table 4](#page-14-0) shows the Helpdesk group to contact and the Helpdesk's contact information for RFA application support.

<span id="page-14-0"></span>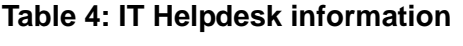

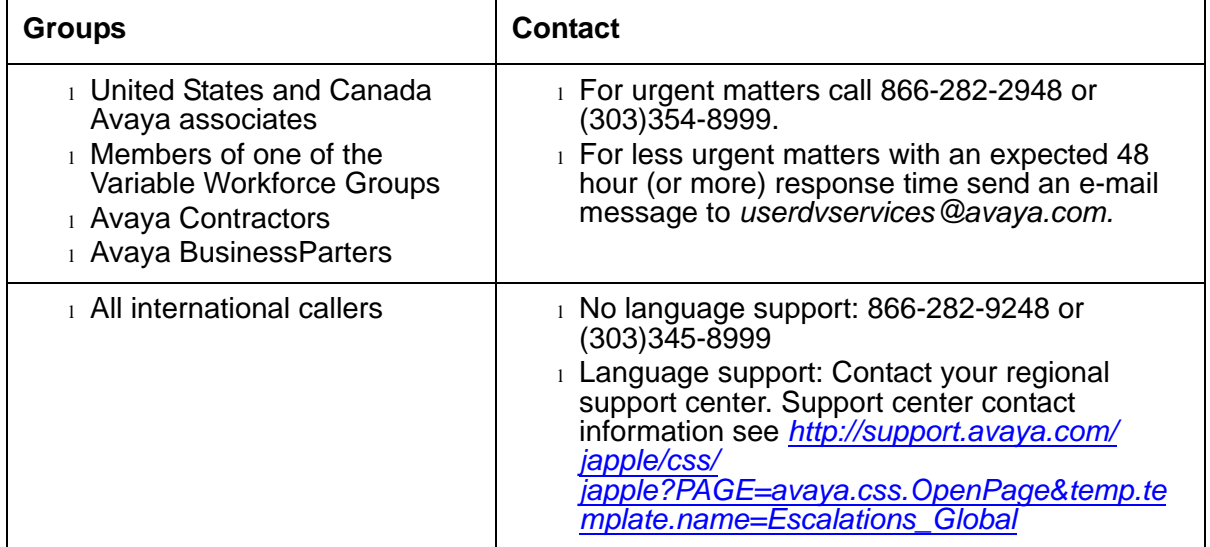

**Remote Feature Activation Overview**

## <span id="page-16-0"></span>**Chapter 2: Important Product Information**

<span id="page-16-1"></span>This chapter explains how the following product families work with RFA:

- [Advanced IP Phone Features](#page-17-0) on page 18
- [Application Assurance Networking](#page-19-0) on page 20
- [Application Design Environment](#page-22-0) on page 23
- [Application Enablement \(AE\) Services](#page-24-0) on page 25
- 1 Avaya IQ [on page 29](#page-28-0) (formally CCR)
- [Avaya Proactive Contact](#page-30-0) on page 31
- [Branch Gateways](#page-32-0) on page 33
- [Communication Manager](#page-34-1) on page 35
- [Communications Process Manager](#page-38-0) on page 39
- [Customer Interaction Express](#page-39-2) on page 40
- [Directory Enablement Management](#page-43-0) on page 44
- [Enterprise Network Management Console](#page-44-1) on page 45
- [Event Processor](#page-45-1) on page 46
- [Integrated Management](#page-46-0) on page 47
- [Interaction Center](#page-48-0) on page 49
- [Meeting Exchange](#page-51-0) on page 52
- [Modular Messaging](#page-52-1) on page 53
- [one-X Mobile](#page-54-0) on page 55
- [one-X Portal](#page-55-1) on page 56
- [Operator Set PC \(OSPC\)](#page-56-0) on page 57
- [Security Gateway](#page-57-1) on page 58
- [SIP Enablement Services](#page-59-1) on page 60
- 1 Softclients [on page 62](#page-61-0)
- [Unified Communication Center](#page-62-0) on page 63
- [Voice Self Service \(VSS\)](#page-64-1) on page 65

## <span id="page-17-0"></span>**Advanced IP Phone Features**

Advanced IP Phone Features is a release of firmware for the Avaya 4600 series IP phone that is comprised of the Avaya IP Phone application and a VPN client. The Avaya 4600 phone uses the VPN client to establish a secure IPSec tunnel for all traffic including signalling, media and application. The use of the phone is controlled by the number of concurrent user licenses that are managed by a WebLM application residing on a WebLM server. After the VPN tunnel is established, the phone must obtain a license from the WebLM server. Once the phone obtains a license it is allowed to register with Communication Manager.

Advanced IP Phone Features uses WebLM as a licensing server. The Host ID of the WebLM server is used in RFA as a unique identifier. For information on how to identify the Host ID of your server, see [Host IDs and serial numbers](#page-10-3) on page 11.

### <span id="page-18-0"></span>**Advanced IP Phone Features license file information**

[Table 5](#page-18-1) shows information that you will need to know to create a license file for Advanced IP Phone Features.

| New Installs | Additions | Swap-Outs    | <b>RFA Feature Keyword Description</b>                                                                                                    | <b>RFA Feature Keywords</b> | Value<br><b>Type</b> |
|--------------|-----------|--------------|----------------------------------------------------------------------------------------------------|-----------------------------|----------------------|
| X            | X         | $\mathsf{X}$ | <b>REGISTRATION is used for concurrent</b><br>use of IP endpoint registration features<br>within the server. This feature is a type<br>3 feature and will have a quantity<br>associated with it. If the feature setting<br>is MAX than the setting for this feature<br>is at its allowed maximum.                                                                                                    | <b>REGISTRATION</b>         | 3                    |
|              |           |              | FEAT ENTERPRISE activates the<br>enterprise licensing on the WebLM<br>server. This feature is a type 1 feature<br>with a on or off setting. When this<br>feature is set to 'ON', the WebLM<br>server acts as the master WebLM<br>server. A master WebLM server is<br>used for administration of local WebLM<br>servers and can be used to generate<br>allocation license files for enterprise<br>licensing. | FEAT_ENTERPRISE             | 1                    |

<span id="page-18-1"></span>**Table 5: Advanced IP Phone Features license Information table** 

## <span id="page-19-0"></span>**Application Assurance Networking**

Application Assurance Networking is a Linux-based application that runs on specific configurations of IBM eServer xSeries 306 and 336 platforms. Application Assurance Networking performs the following functions:

- $\frac{1}{1}$  Identifies the applications running on the network.
- $\perp$  Monitors the quality of service (QoS) provided by the network to each application session over a specific network path.
- <sup>l</sup> Determines an alternate network path providing a greater QoS.
- $\perp$  In real-time, reroutes application sessions to better performing paths, without the applications or the users being aware of the reroute.

Currently there is only one application under the Application Assurance Networking product family that is licensed by RFA.

Application Assurance Networking uses WebLM as a licensing server. The Host ID of the WebLM server is used in RFA as a unique identifier. For information on how to identify the Host ID of your server, see [Host IDs and serial numbers](#page-10-3) on page 11.

## <span id="page-20-0"></span>**Application Assurance Networking license file information**

[Table 6](#page-20-1) shows information that you will need to know to create a license file for Application Assurance Networking.

| New Installs | Additions | Updates<br>Support | Upgrades | Swap-Outs | <b>RFA Feature Keyword</b><br><b>Description</b>      | <b>RFA Feature Keywords</b> | <b>Value</b><br><b>Type</b> |
|--------------|-----------|--------------------|----------|-----------|-------------------------------------------------------|-----------------------------|-----------------------------|
| X            | X.        | X                  | X        | X         | Reporting Only mode enabled,<br>web application model | VALUE_AAN_CNA               | 2                           |
|              |           |                    |          |           | Web application reporting only<br>tier                | VALUE_AAN_CNA_TIER          | $\overline{2}$              |
|              |           |                    |          |           | Route Assert mode enabled                             | VALUE AAN APC               | $\overline{2}$              |
|              |           |                    |          |           | Route Assert tier                                     | VALUE_AAN_APC_TIER          | $\overline{2}$              |
|              |           |                    |          |           | VoIP application model<br>configurable                | VALUE AAN VOIP              | $\overline{2}$              |
|              |           |                    |          |           | VoIP tier                                             | VALUE_AAN_VOIP_TIER         | $\overline{2}$              |
|              |           |                    |          |           |                                                       |                             | 1 of 2                      |

<span id="page-20-1"></span>**Table 6: Application Assurance Networking license file information table** 

| <b>New Installs</b> | Additions | Updates<br>Support | Upgrades | Swap-Outs | <b>RFA Feature Keyword</b><br><b>Description</b>    | <b>RFA Feature Keywords</b> | Value<br><b>Type</b> |
|---------------------|-----------|--------------------|----------|-----------|-----------------------------------------------------|-----------------------------|----------------------|
|                     |           |                    |          |           | Enterprise application model<br>configurable        | VALUE_AAN_ENT               | $\overline{2}$       |
|                     |           |                    |          |           | Enterprise tier                                     | VALUE_AAN_ENT_TIER          | 2                    |
|                     |           |                    |          |           | Real-time multimedia app<br>model configurable      | VALUE_AAN_MMED              | $\overline{2}$       |
|                     |           |                    |          |           | Multimedia tier                                     | VALUE_AAN_MMED_TIER         | $\overline{2}$       |
|                     |           |                    |          |           | Streaming audio and video<br>app model configurable | VALUE AANSTRM               | $\overline{2}$       |
|                     |           |                    |          |           | Streaming audio and video tier                      | VALUE_AANSTRM_TIER          | 2                    |
|                     |           |                    |          |           | Load table entries enabled                          | VALUE_AAN_WCO               | $\overline{2}$       |
|                     |           |                    |          |           | Load table entries tier                             | VALUE_AAN_WCO_TIER          | $\overline{2}$       |
|                     |           |                    |          |           |                                                     |                             | $2$ of $2$           |

**Table 6: Application Assurance Networking license file information table (continued)**

## <span id="page-22-0"></span>**Application Design Environment**

Application Design Environment (ADE) is the product family name within RFA. Dialog Designer (DD) is the only application under the ADE product family that requires an RFA license.

There are two major components of DD:

- $\perp$  A development environment that runs on a PC.
- $\pm$  A run-time component that runs on a web container on a web server.

The run-time component is the only component of DD that is licensed in RFA.

#### **A** Important:

When the Dialog Designer CTI Connector is used through the Application Enablement Services JTAPI/TSAPI interface, the appropriate number of Application Enablement VALUE\_TSAPI\_USERS must be set. This setting may cause a change in the Application Enablement product family license. The correct number of VALUE\_TSAPI\_USERS that you enable is based on the number of supported VRU channels that use CTI simultaneously.

#### <span id="page-22-1"></span>**RFA licensed ADE components**

[Table 7](#page-22-2) shows a list of what is being licensed by RFA for ADE.

<span id="page-22-2"></span>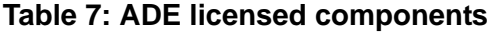

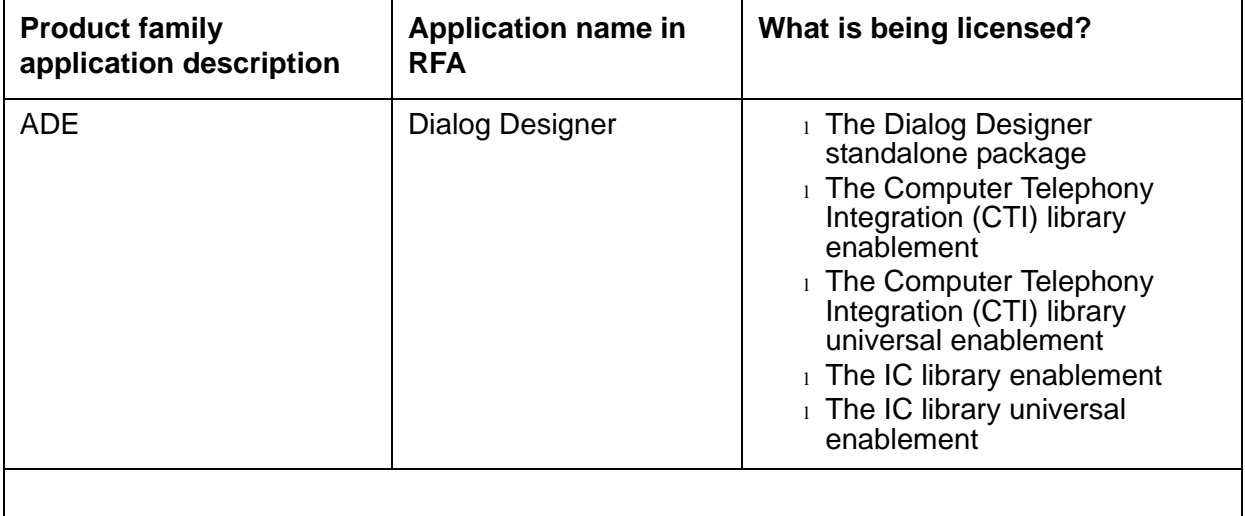

### <span id="page-23-0"></span>**ADE license file information**

ADE uses WebLM as a licensing server. The Host ID of the WebLM server is used in RFA as a unique identifier. For information on how to identify the Host ID of your server, see [Host IDs and](#page-10-3)  [serial numbers](#page-10-3) on page 11.

[Table 8](#page-23-1) shows that you will need to know to create a license file for ADE.

<span id="page-23-1"></span>**Table 8: Application Design Environment license file information table** 

| <b>New Installs</b> | Additions | <b>Support Update</b> | Upgrade      | Swap-Out | <b>RFA Feature Keyword</b><br><b>Description</b>                                                                                                    | <b>RFA Feature Keywords</b>               | Value Type     |
|---------------------|-----------|-----------------------|--------------|----------|----------------------------------------------------------------------------------------------------|-------------------------------------------|----------------|
| $\mathsf{X}$        | X.        | $\mathsf{X}$          | $\mathsf{X}$ | X        | DD standalone package:<br>Allows customers without<br>an Avaya IR or VP<br>platform to run Dialog<br>Designer applications.                                                                                                    | VALUE DD UNIVERSAL                        | 2              |
|                     |           |                       |              |          | CTI library enablement:<br>Allows Avaya IR/VP<br>customers who have<br>purchased the CTI<br>connector to interface<br>with the CTI server<br>through Dialog Designer<br>applications.                                           | VALUE_DD_CTI_LIBRARY                      | 2              |
|                     |           |                       |              |          | CTI library universal<br>enablement: Allows<br>customers who don't have<br>an IR/VP platform, but do<br>have an Avaya CTI<br>system to use the CTI<br>connector in Dialog<br>Designer to interface with<br>their CTI system(s). | VALUE_DD_CTI_LIBRARY_<br><b>UNIVERSAL</b> | $\overline{2}$ |
|                     |           |                       |              |          |                                                                                                    |                                           | 1 of $2$       |

| New Installs | Additions | Support Update | Upgrade | Swap-Out | <b>RFA Feature Keyword</b><br><b>Description</b>                                                                                                    | <b>RFA Feature Keywords</b>              | Value Type |
|--------------|-----------|----------------|---------|----------|----------------------------------------------------------------------------------------------------|------------------------------------------|------------|
|              |           |                |         |          | IC library enablement:<br>Allows Avaya IR/VP<br>customers who have<br>purchased the IC<br>connector to interface<br>with their IC system<br>through Dialog Designer<br>applications.                                        | VALUE_DD_IC_LIBRARY                      | 2          |
|              |           |                |         |          | IC library universal<br>enablement: Allows<br>customers who don't have<br>an IR/VP system, but who<br>have an Avaya IC system,<br>to use the IC connector in<br>Dialog Designer to<br>interface with their IC<br>system(s). | VALUE_DD_IC_LIBRARY_<br><b>UNIVERSAL</b> | 2          |
|              |           |                |         |          |                                                                                                    |                                          | $2$ of $2$ |

**Table 8: Application Design Environment license file information table (continued)**

## <span id="page-24-0"></span>**Application Enablement (AE) Services**

#### $\triangle$  Important:

CVLAN is called Application Enablement (CTI) in RFA. Application Enablement (CTI) is the new name in RFA for the products formerly known as Computer Telephony Integration (CTI).

### <span id="page-25-0"></span>**Upgrading to AE**

You can upgrade to AE from a:

- $\scriptstyle\rm I$  Non-RFA windows platform (Avaya CT)
- <sup>l</sup> CVLAN R9
- <sup>l</sup> DEFINITY LAN Gateway (DLG):
	- Upgrades from DLG co-resident on Communication Manager to AE are supported.
	- Upgrades from a MAPD board to DLG are not supported.

An Upgrade to AE is considered a new install. You must invoke the new install functionality in RFA to perform the upgrade.

### <span id="page-25-1"></span>**Upgrading CVLAN R9 to AE**

Use the following process to upgrade CVLAN R9 to AE:

- 1. Obtain the existing System Identification Number (SID) of the CVLAN R9 to be upgraded to AE.
- 2. Call the help desk.
- 3. The help desk:
	- Checks the SID to verify that the RFA record is assigned to a CVLAN R9.
	- Executes the AE Conversion script that converts the CVLAN R9 system record to an AE system record.

### <span id="page-25-2"></span>**Upgrading DEFINITY LAN Gateway to AE**

DEFINITY LAN Gateway (DLG) can be installed on a MAPD board or co-resident on the same server as Communication Manager. When DLG is co-resident with Communication Manager, an upgrade to AE is considered a new install in RFA. There is no upgrade path to AE for a DLG on a MAPD board.

**Note:**

Communication Manager Release 3.0 does not support co-resident DLG.

### <span id="page-26-0"></span>**CVLAN Server 9.0 for Linux**

CVLAN is an Application Programming Interface (API) that allows applications to communicate with Avaya Communication Manager. The communication path between the CVLAN server and the Communication Manager server is made up of one or more ASAI links.

The CVLAN operating environment includes the following:

- 1 CVLAN client
- 1 CVLAN server running Linux 9.0
- 1 Communication Manager server

**CVLAN Client:** The CVLAN client software runs on a workstation or a server and provides access to the Communication Manager server by way of the CVLAN server. You can obtain the CVLAN client software from the Avaya web site. You do not need an RFA license file for the CVLAN client software. Refer to Avaya CVLAN Server for 9.0 Linux Installation and Basic Administration Guide for information on the downloading the CVLAN client software.

**CVLAN server:** The CVLAN server software runs on a Linux based PC and manages ASAI traffic between the Communication Manager server and the CVLAN client. The CVLAN server requires an RFA license file.

### <span id="page-26-1"></span>**RFA licensed AE applications**

[Table 9](#page-26-2) shows what is being licensed for the applications that are in the AE product family.

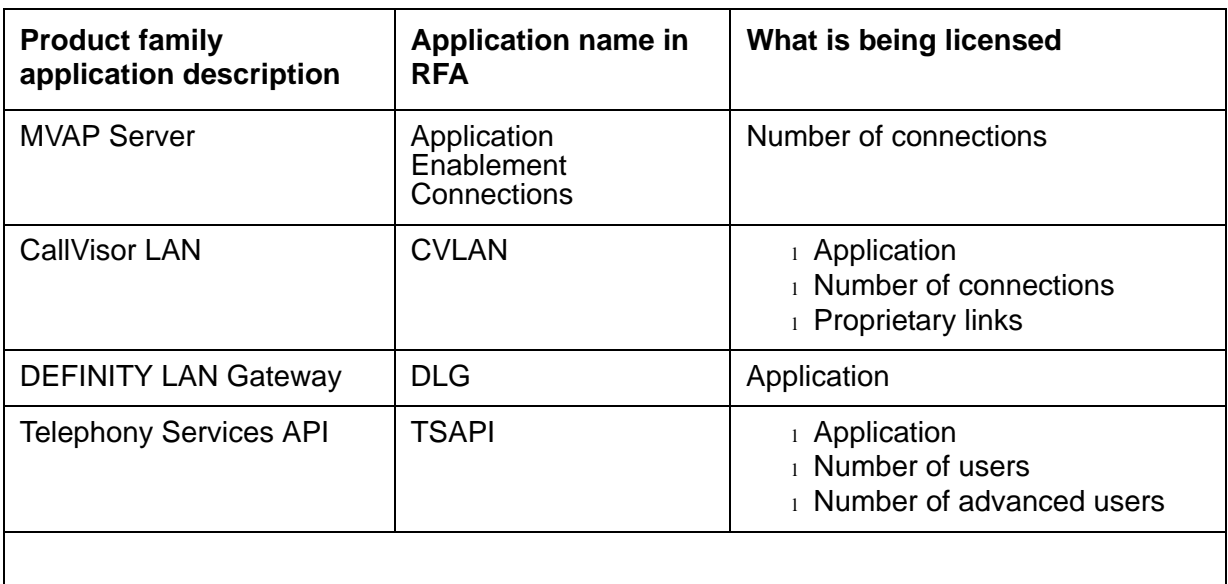

<span id="page-26-2"></span>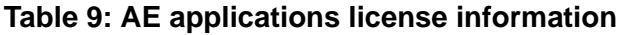

### <span id="page-27-0"></span>**AE license file information**

AE uses WebLM as a licensing server. The Host ID of the WebLM server is used in RFA as a unique identifier. For information on how to identify the Host ID of your server, see Host IDs and [serial numbers](#page-10-3) on page 11.

[Table 10](#page-27-1) shows information that you will need to know to create a license file for AE.

<span id="page-27-1"></span>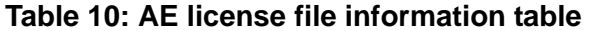

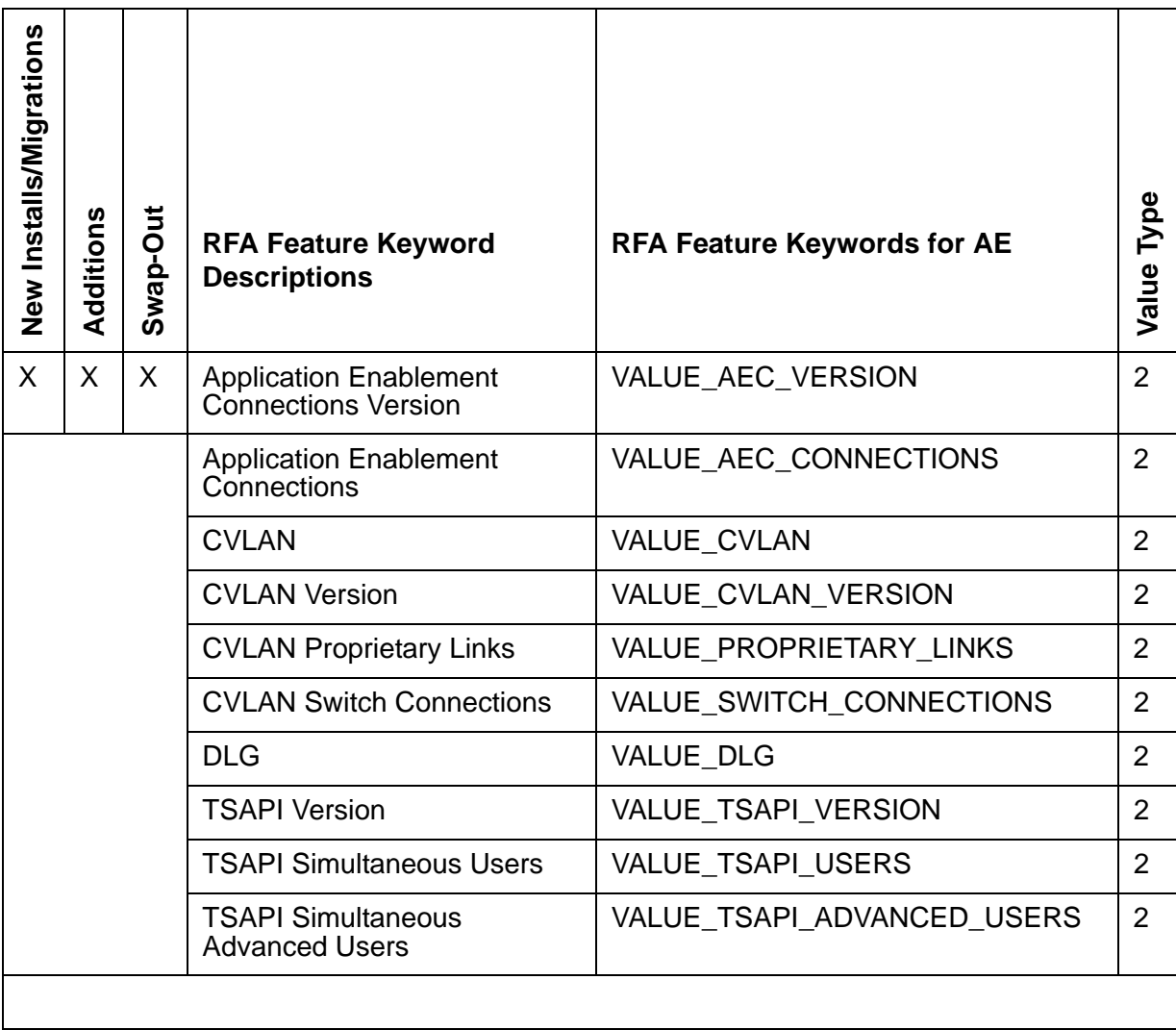

## <span id="page-28-0"></span>**Avaya IQ**

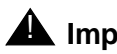

#### **A** Important:

Avaya IQ is formally CCR. Avaya IQ does not display in the list of product families in RFA. Select CCR from the product family list to create or modify a license file for Avaya IQ.

Avaya IQ provides the existing features of the Communication Management System (CMS) while adding the following capabilities:

- <sup>l</sup> Web based reporting
- 1 Platform Choice
- <sup>l</sup> Extensible Database
- <sup>l</sup> Blending of Proactive Contact and CMS
- $\perp$  Greater capacity

An RFA license file is needed for Avaya IQ when you perform one of the following actions:

- <sup>l</sup> New installations
- <sup>l</sup> Additions
- $\perp$  Swap-out: A swap-out is performed when the hardware that was used for the Host ID in the RFA license file needs to be changed out for maintenance purposes. A swap-out allows the user to enter a new Host ID and obtain a replacement license file.
- 1 Support Updates
- <sup>l</sup> Upgrades
- <sup>l</sup> Migrations

#### <span id="page-28-1"></span>**Host ID**

Avaya IQ uses WebLM as a licensing server. The Host ID of the WebLM server is used in RFA license file as a unique identifier. For more information on how to identify the Host ID of the WebLM server, see [Host IDs and serial numbers](#page-10-3) on page 11.

## <span id="page-29-0"></span>**Avaya IQ licensing information**

[Table 11](#page-29-1) shows information that you will need to know to create a license file for Avaya IQ.

#### <span id="page-29-1"></span>**Table 11: Avaya IQ licensing information**

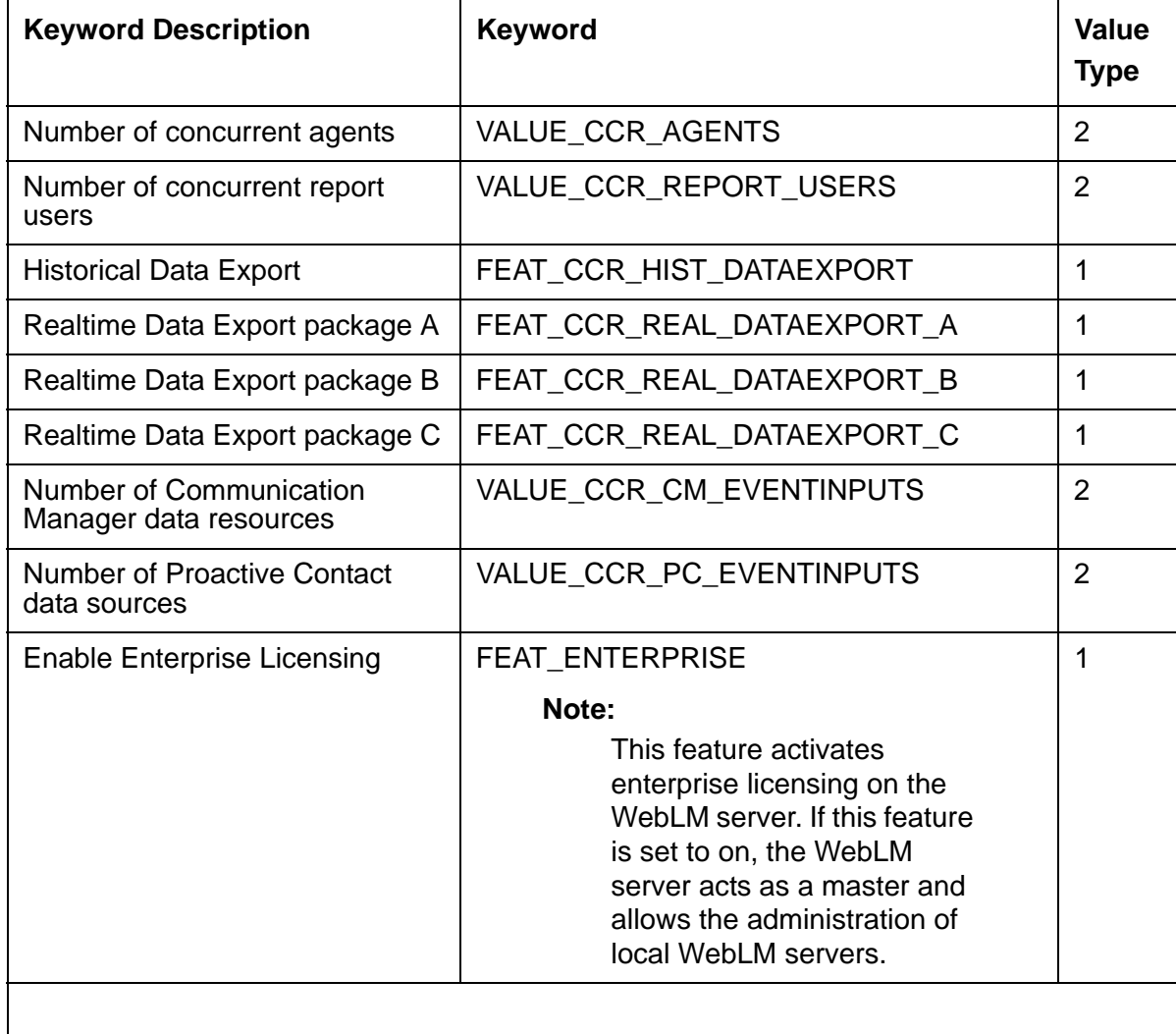

## <span id="page-30-0"></span>**Avaya Proactive Contact**

Avaya Proactive Contact is a software and hardware product that provides a high performance predictive dialing functionality for calls centers for both inbound calls and outbound with blending.

An RFA license file is needed for Avaya Proactive Contact when you perform one of the following actions:

- $\perp$  New installations
- <sup>l</sup> Additions
- $\pm$  Swap-out: A swap-out is performed when the hardware that was used for the Host ID in the RFA license file needs to be changed out for maintenance purposes. A swap-out allows the user to enter a new Host ID and obtain a replacement license file.
- 1 Support Updates
- <sup>l</sup> Upgrades

#### <span id="page-30-1"></span>**Host ID**

Avaya Proactive Contact uses WebLM as a licensing server. The Host ID of the WebLM server is used in RFA license file as a unique identifier. For more information on how to identify the Host ID of the WebLM server, see [Host IDs and serial numbers](#page-10-3) on page 11.

#### <span id="page-30-2"></span>**Avaya Proactive Contact licensing information**

[Table 12](#page-30-3) shows information that you will need to know to create a license file for Avaya Proactive Contact.

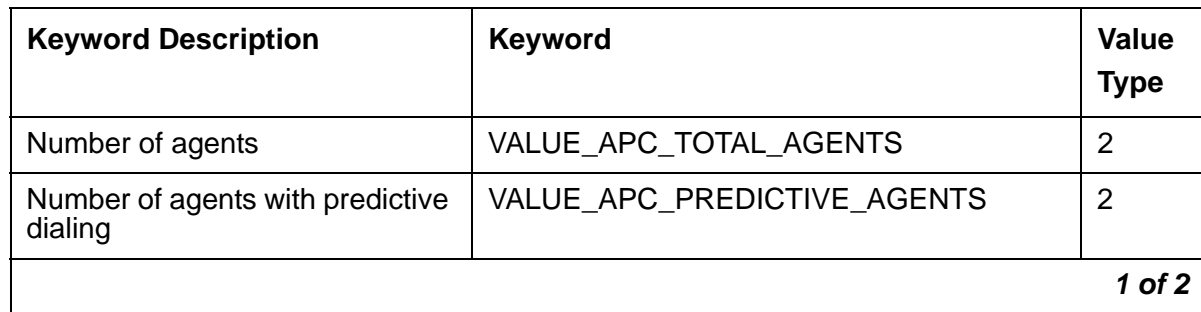

<span id="page-30-3"></span>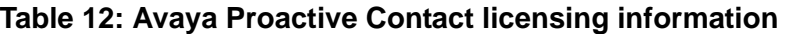

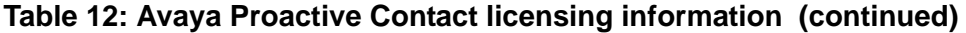

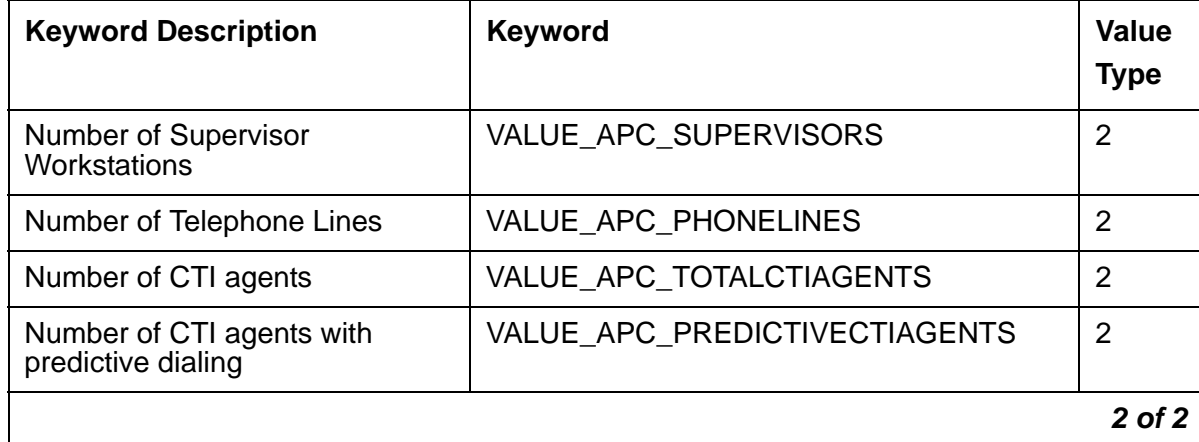

## <span id="page-32-0"></span>**Branch Gateways**

The G250 and the G350 media gateways are the only RFA supported gateways in the Branch Gateways product family. License file requirements for the G250 and the G350 media gateway vary depending on the configuration.

Use the information in [Table 13](#page-32-1) to determine when an RFA license file is needed.

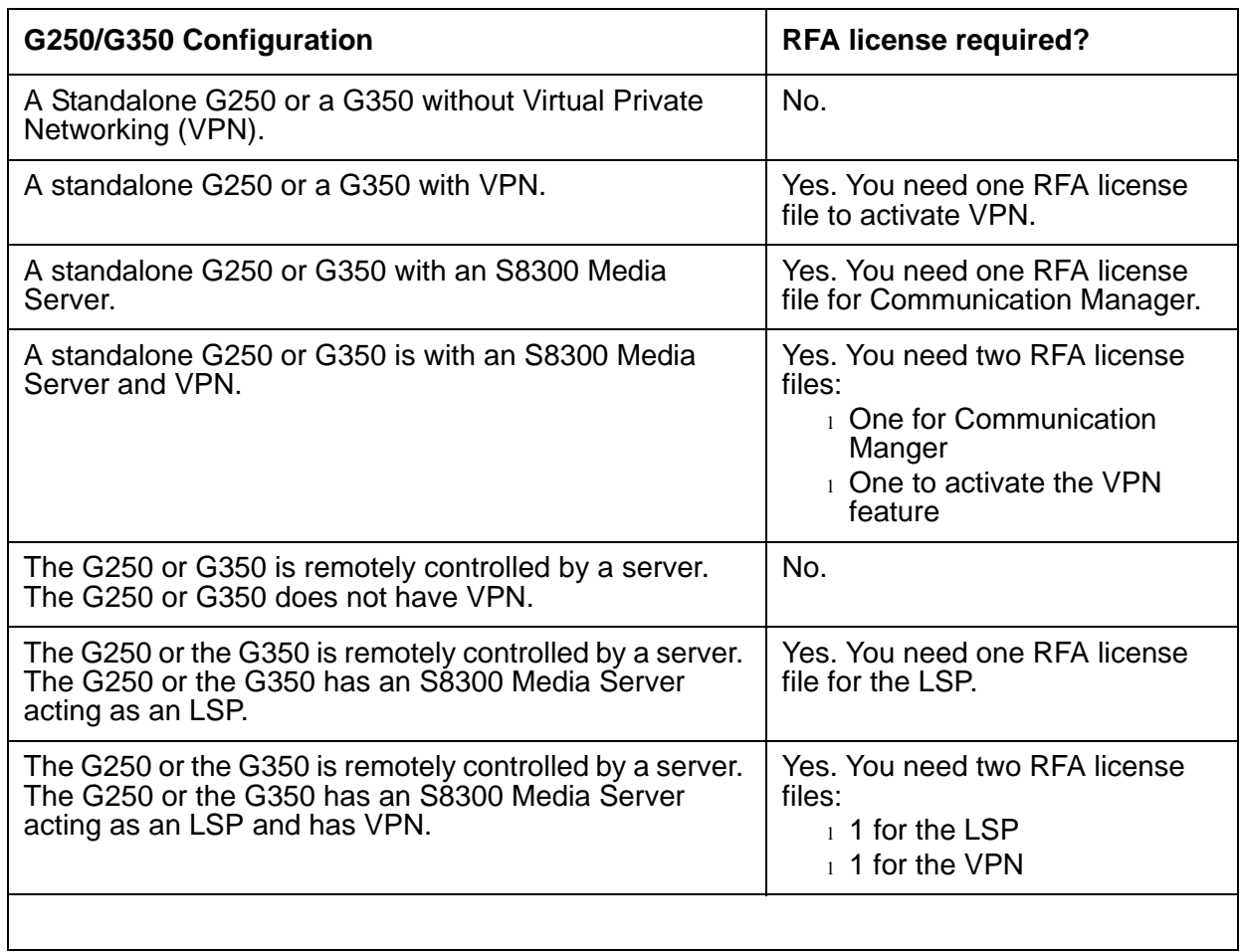

#### <span id="page-32-1"></span>**Table 13: Branch Gateways information table**

### <span id="page-33-0"></span>**The serial number for the G250 or G350 Media Gateway**

Each Branch Gateway has a license file that contains a unique serial number. The same serial number cannot be used more than once within the Branch Gateways product family. When the G250 or the G350 has VPN and a S8300 Media Server, you need two license files. In this case, the serial number of the G250 or the G350 can be used for both license files because each license file is created in a different product group. In this example, the G250 or the G350 with VPN is licensed in the Branch Gateway product family while the S8300 Media Server is licensed in the Communication Manager product family.

To identify the G250 or the G350 serial number type, **show sys** from the command line interface.

#### <span id="page-33-1"></span>**Post installation verification**

If you attempt to load a license file with a serial number that does not match the serial number of the new G250 or the G350 media gateway:

- $_1$  The license file fails to install
- $_1$  A SNMP notification is sent
- $\perp$  A message is written in the Syslog

#### <span id="page-33-2"></span>**Activating the VPN**

After you load the license file, you must perform a reset on the G250 or the G350 media gateway to activate VPN. A feature setting of 1 indicates that VPN is turned on. A feature setting of 0 (zero) indicates VPN is turned off.

### <span id="page-34-0"></span>**Branch Gateway license file information**

[Table 14](#page-34-2) shows information that you will need to know to create a license file.

<span id="page-34-2"></span>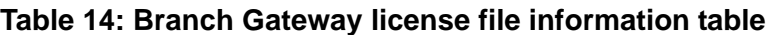

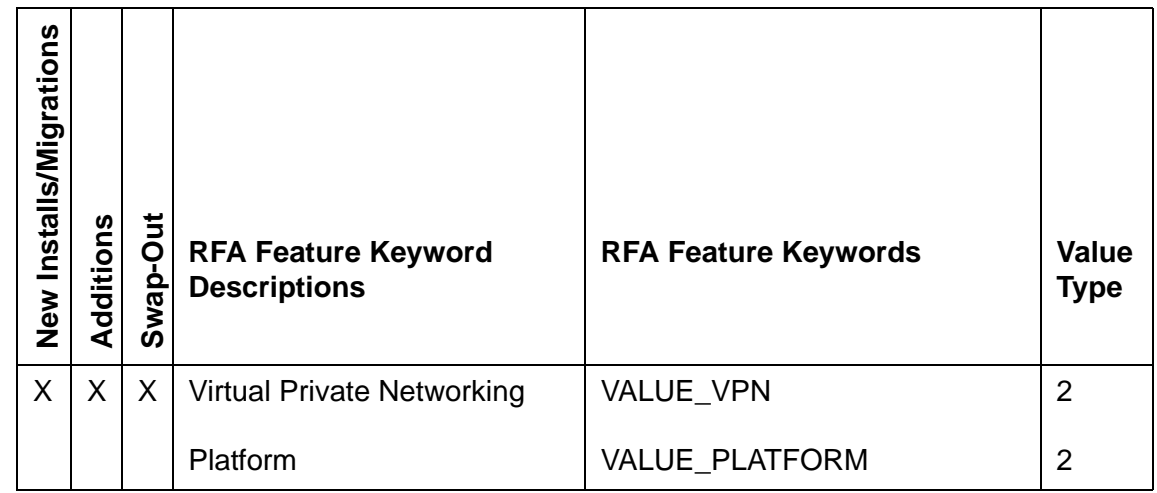

## <span id="page-34-1"></span>**Communication Manager**

A separate license file is required for each of the following Avaya servers:

- <sup>l</sup> DEFINITY Server R, SI, and CSI (starting with release 10)
- 1 DEFINITY ONE or IP600 (starting with release 10)
- <sup>l</sup> Media servers:
	- S8100
	- S8300
	- S8500
	- S8700 series servers
- <sup>l</sup> WAN Spare Processor (WSP)
- <sup>l</sup> Survivable Remote Processor (SRP)
- 1 Local Survivable Processor (LSP)
- 1 Enterprise Survivable Server (ESS)

#### **Note:**

An Avaya system that is equipped with a duplicated processor only requires one license file. This license file contains the serial number for both processors.

Communication Manager requires a license file when you are performing one of the following:

- $_1$  An installation or a migration
- $1$  An addition
- $\perp$  A support update
- <sup>l</sup> An upgrade
- <sup>l</sup> A server or processor swap-out

A list of Feature Keywords and Feature Keyword descriptions can be found in the *DEFINITY/ MultiVantage/Avaya Communication Manager and Audix Feature Keywords* document at <http://rfa.avaya.com>.

### <span id="page-35-0"></span>**Applications under the Communication Manager product family**

There are several applications that may appear in an SAP order when creating a license file for Communication Manager. Currently the applications are:

- 1 Communication Manager
- <sup>l</sup> Call Center
- <sup>l</sup> Audix

Applications appear in the following RFA tabs:

- <sup>l</sup> SAP Order tab: Applications are listed in the Detailed Feature Information.
- 1 Assign Order Items tab
- <sup>l</sup> Module/App Details tab
- $\text{I}$  Features tab

To view the applications in the Module/App Details and the Features tab, use the drop-down menu to select the application. A screen appears with the information for that application.

### <span id="page-35-1"></span>**IP connect to Multi-Connect migration changes**

RFA 10.3 contains the following enhancements for systems migrating from IP connect to Multi-Connect and upgrading to Communication 4.0 or later:

- $\perp$  A migration from IP connect to Multi-Connect does not involve a hardware change, therefore a new serial number is not needed and will not be allowed in RFA.
- $\perp$  The Platform Type changes in the module record.
**Note:**

The migration from IP to Multi-Connect and the upgrade to Communication Manager Release 4.0 or later, must be on the same material code.

### <span id="page-36-1"></span>**Serial numbers for Communication Manager**

You can find the serial number for Communication Manager in one of the following ways:

- <span id="page-36-3"></span><sup>l</sup> Hardware: All Communication Manager servers and IPSI boards have the serial number printed on a label found in the front or the back of the hardware.
- <span id="page-36-2"></span> $\perp$  Firmware: Serial numbers can also be identified through the firmware of the server or IPSI board.
- $\perp$  RFA (DEFINITY only): RFA provides a method to retrieve serial numbers on Avaya DEFINITY servers.

For more information on how to find the serial number for a Communication Manager server, see *The Remote Feature Activation (RFA) User Guide* at [http://support.avaya.com.](http://support.avaya.com)

### <span id="page-36-0"></span>**Working with authentication files**

In addition to the license file, Avaya servers that use an open operating system require an authentication file. The authentication file contains non-default passwords and Access Security Gateway (ASG) keys for the Avaya services logins. When you create an RFA system record for an Avaya system Release 11 and later, RFA automatically creates an authentication file.

#### **Note:**

The Avaya DEFINITY servers do not run on an open operating system and therefore do not require an authentication file.

#### **Note:**

For the S8100 Media Server Release 10 or earlier, the Automatic Registration Tool (ART) is used to generate the authentication file. ART is available to Avaya associates or the regional registration teams.

### **! CAUTION:**

<span id="page-37-3"></span>If you are going to request a new authentication file, you must be logged in to the server before you request the new ASG key. If you are not logged in to server you will be locked out and will not have access to the server.

### <span id="page-37-0"></span>**DEFINITY upgrades**

DEFINITY upgrades may consist of one of the following:

- 1 An upgrade:
	- From a DEFINITY Release 4 to a DEFINITY Release 9
	- From a DEFINITY release to a Communication Manager release
- $\perp$  A DEFINITY server that is upgrading within the same platform. Platforms for DEFINITY include the CSI, the SI, the R, the DEFINITY ONE, and the IP600.

**Note:**

The Feature Extraction Tool (FET) must be used to extract features from a DEFINITY server that is upgrading to Release 10 or later. For more information on FET, see *The Remote Feature Activation (RFA) User Guide* at [http://support.avaya.com.](http://support.avaya.com)

### <span id="page-37-1"></span>**DEFINITY migrations**

<span id="page-37-2"></span>A DEFINITY migration may consist of one of the following:

- <sup>l</sup> DEFINITY ONE to S8700 IP Connect
- **I DEFINITY ONE to DEFINITY CSI**
- <sup>l</sup> DEFINITY ONE to DEFINITY SI
- 1 DEFINITY G3i, s, or vs, to DEFINITY CSI
- 1 DEFINITY G3i, si, or vs, to DEFINITY SI
- <sup>l</sup> DEFINITY G3d, G3i, or G3si, to DEFINITY R
- <sup>l</sup> DEFINITY G3s, G3i, or G3si, to S8700 Multi-Connect
- <sup>l</sup> DEFINITY R to S8700 Multi-Connect
- $\pm$  Any system that is currently at pre Version 4 upgrading to a Communication Manager release
- $\frac{1}{1}$  Upgrades from pre Release 4 to a Release 10

#### **Note:**

DEFINITY migrations cannot use FET to extract existing features. Instead the GES configurator provides tracking or migration codes that carry forward optional features and capacities previously purchased to the new system record and license file. When the account team requests a DEFINITY migration in the GES configurator, they manually identify and input the existing features. The configurator produces an output containing both existing features and new capabilities on a single SAP order.

# <span id="page-38-0"></span>**Communications Process Manager**

Communications Process Manager is available in Phase A and Phase B. The following information provides a high-level description of Phase A and Phase B:

- <sup>l</sup> Phase A provides a generalized click-to-call service for one or more parties using Avaya's Crystal 1.5 conference bridge.
- $\perp$  Phase B includes reference services that provide the following services:
	- Advisory Service
	- Notify and Response Service
	- Fire and Call
	- Exception Conference Service
	- Notify with Task Lists Service

The above feature set requires Crystal R1.5 Conference Bridge and Avaya's Voice Portal R3.1.

An RFA license file is needed for Communications Process Manager when you perform one of the following actions:

- <sup>l</sup> New installations
- 1 Additions
- $\perp$  Swap-out: A swap-out is performed when the hardware that was used for the Host ID in the RFA license file needs to be changed out for maintenance purposes. A swap-out allows the user to enter a new Host ID and obtain a replacement license file.
- <sup>l</sup> Support Updates
- <sup>l</sup> Upgrades

### **Host ID**

Communications Process Manager uses WebLM as a licensing server. The Host ID of the WebLM server is used in RFA license file as a unique identifier. For more information on how to identify the Host ID of the WebLM server, see [Host IDs and serial numbers](#page-10-0) on page 11.

### <span id="page-39-1"></span>**Communications Process Manager licensing information**

[Table 15](#page-39-0) shows information that you will need to know to create a license file for Communications Process Manager.

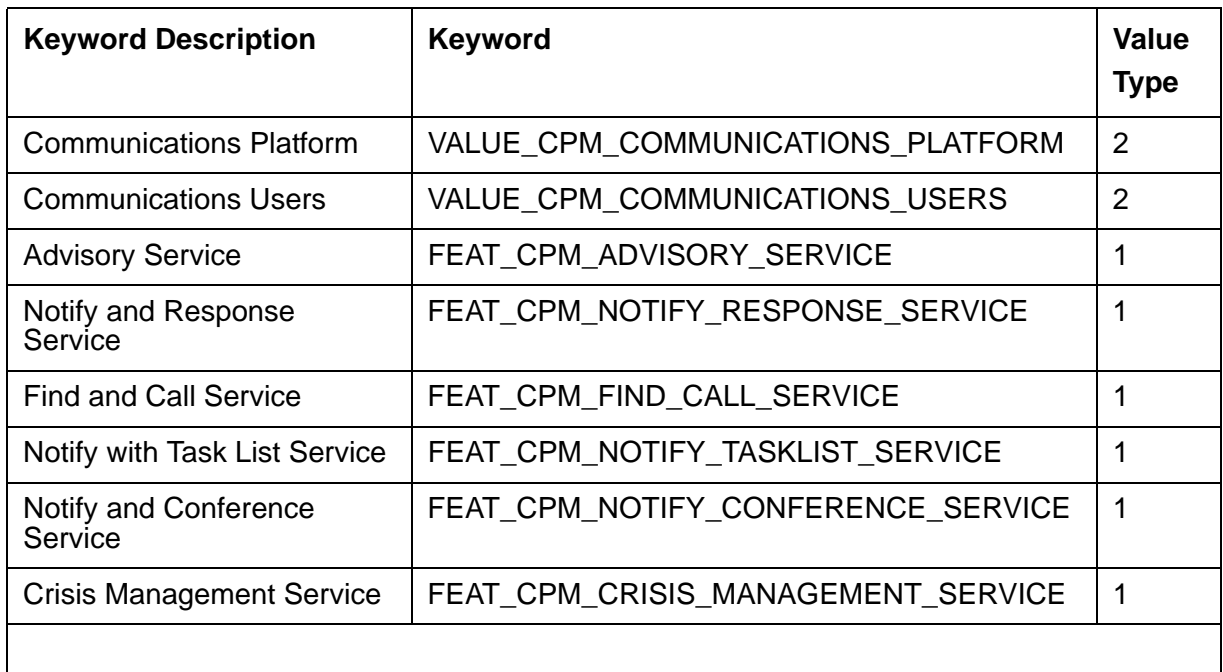

#### <span id="page-39-0"></span>**Table 15: Communications Process Manager licensing information**

# <span id="page-39-2"></span>**Customer Interaction Express**

Customer Interaction Express (CIE) is a Contact Center application residing on a Microsoft based application server. CIE delivers a suite of Contact Center functionality including the following features:

<sup>l</sup> Soft ACD

- $1$  E-Mail Routing
- 1 Graphical Vectors
- <sup>l</sup> Skill Based Routing
- <sup>l</sup> IVR
- <sup>l</sup> Soft Dialer
- 1 Real-time and historical Contact Center reporting

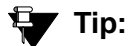

Customers may migrate from Business Contact Center (BCC) to CIE. Migrating from BCC to CIE requires an RFA license file. The New Install procedure in RFA is used to generate the license file for the migration.

### **A** Important:

Currently, orders for CIE that are placed in the Tenovis SAP (Atlas) box are not visible to RFA. Orders placed in Tenovis SAP require a manual RFA process to generate a license file. To kick off the manual process, the SAP order information should be provided to the KSPA group who handles most of the Tenovis license requests.

# <span id="page-40-1"></span>**CIE licensing information**

CIE uses WebLM as a licensing server. The Host ID of the WebLM server is used in RFA as a unique identifier. For information on how to identify the Host ID of your server, see [Host IDs and](#page-10-0)  [serial numbers](#page-10-0) on page 11.

[Table 16](#page-40-0) shows information that you need to know to create a license file for CIE.

<span id="page-40-0"></span>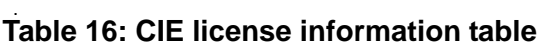

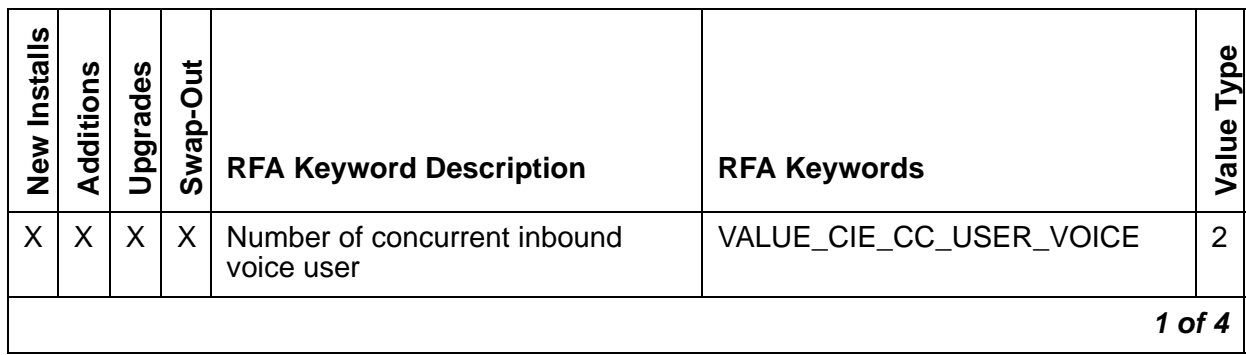

| New Installs | Additions | <u>Jpgrades</u> | ゙゙゙゙゙゙゙゙゙゙゙゙<br>ဝု<br>Swa | <b>RFA Keyword Description</b>                           | <b>RFA Keywords</b>                     | Type<br>Value |
|--------------|-----------|-----------------|---------------------------|----------------------------------------------------------|-----------------------------------------|---------------|
|              |           |                 |                           | Number of concurrent outbound<br>preview user            | VALUE_CIE_CC_PREVIEW_USR                | 2             |
|              |           |                 |                           | Number of concurrent outbound<br>autodialer user         | VALUE_CIE_CC_AUTODIALER_<br>USER        | 2             |
|              |           |                 |                           | Number of concurrent outbound<br>progressive dialer user | VALUE CIE CC PROGRESSIVE<br><b>USER</b> | 2             |
|              |           |                 |                           | Number of concurrent e-mail user                         | VALUE_CIE_CC_USER_<br><b>NONVOICE</b>   | 2             |
|              |           |                 |                           |                                                          | 2 of 4                                  |               |

**Table 16: CIE license information table (continued)**

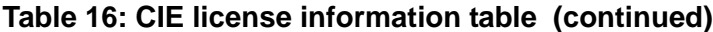

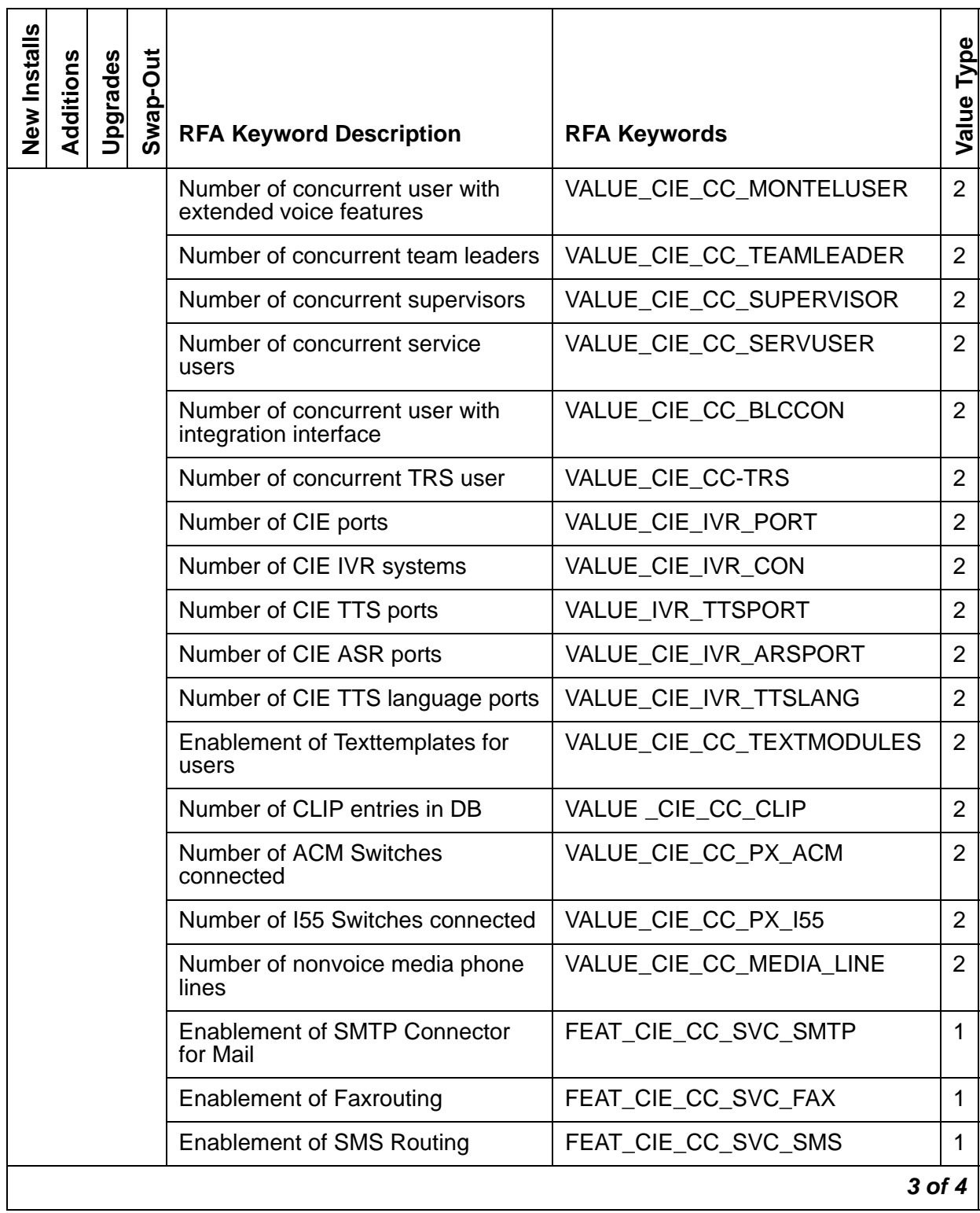

| New Installs | Additions | Jpgrades | t<br>P<br><b>Swa</b> | <b>RFA Keyword Description</b>                   | <b>RFA Keywords</b> |        | lype<br>Value |
|--------------|-----------|----------|----------------------|--------------------------------------------------|---------------------|--------|---------------|
|              |           |          |                      | <b>Enablement of Skills Based</b><br>Routing     | FEAT_CIE_CC_SBR     |        |               |
|              |           |          |                      | <b>Enablement of Extended CallFlow</b><br>Editor | FEAT CIE CC EXTUI   |        |               |
|              |           |          |                      | Enablement of CGI Scripts of<br>Dialer           | FEAT CIE CC CGI     |        |               |
|              |           |          |                      | <b>Enablement of SPOP Server</b>                 | FEAT CIE CC SPOP    |        |               |
|              |           |          |                      |                                                  |                     | 4 of 4 |               |

**Table 16: CIE license information table (continued)**

# <span id="page-43-0"></span>**Directory Enablement Management**

An RFA license file is needed for Directory Enablement Management when you perform one of the following actions:

- 1 New installation
- <sup>l</sup> Additions
- <sup>l</sup> Upgrades
- $\perp$  Swap-out: A swap-out is performed when the hardware that was used for the Host ID in the RFA license file needs to be changed out for maintenance purposes. A swap-out allows the user to enter a new Host ID and obtain a replacement license file.
- $\frac{1}{1}$  Support upgrades

# **Host ID**

Directory Enablement Management uses WebLM as a licensing server. The Host ID of the WebLM server is used in RFA license file as a unique identifier. For more information on how to identify the Host ID of the WebLM server, see [Host IDs and serial numbers](#page-10-0) on page 11.

# **Directory Enablement Management licensing information**

[Table 17](#page-44-0) shows information that you need to know to create a license file for Directory Enablement Management.

<span id="page-44-0"></span>**Table 17: Directory Enablement Management license information table** 

| Keyword       | <b>Keyword description</b>       | Value type |
|---------------|----------------------------------|------------|
| VALUE DEM DSM | Concurrent directory connections | ີ          |
|               |                                  |            |

# <span id="page-44-1"></span>**Enterprise Network Management Console**

An RFA license file is needed for Enterprise Network Management Console (NMC) when you perform one of the following actions:

- <span id="page-44-2"></span><sup>l</sup> New installation
- $\pm$  Swap-out: A swap-out is performed when the hardware that was used for the Host ID in the RFA license file needs to be changed out for maintenance purposes. A swap-out allows the user to enter a new Host ID and obtain a replacement license file.
- <sup>l</sup> Upgrades

### **Host ID**

NMC uses WebLM as a licensing server. The Host ID of the WebLM server is used in RFA license file as a unique identifier. For more information on how to identify the Host ID of the WebLM server, see [Host IDs and serial numbers](#page-10-0) on page 11.

## **NMC license file information**

[Table 18](#page-45-0) shows information that you need to know to create a license file for NMC.

#### <span id="page-45-0"></span>**Table 18: NMC license information table**

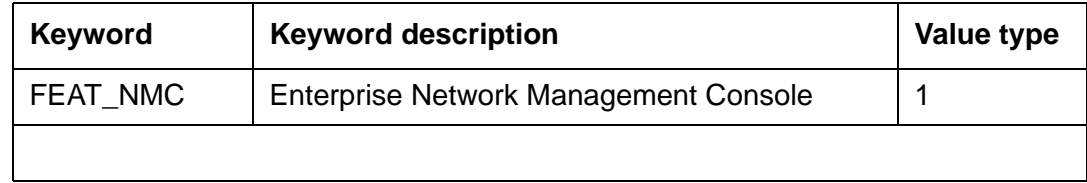

# <span id="page-45-1"></span>**Event Processor**

An RFA license file is needed for Event Processor when you perform one of the following actions:

- $\perp$  New installation
- 1 Additions
- <sup>l</sup> Upgrades
- $\perp$  Swap-out: A swap-out is performed when the hardware that was used for the Host ID in the RFA license file needs to be changed out for maintenance purposes. A swap-out allows the user to enter a new Host ID and obtain a replacement license file.
- <sup>l</sup> Support upgrades

### **Host ID**

A Host ID is used to license Event Processor. The Host ID of the server on which Event Processor is installed will be used. Event Processor uses a WebLM license but does not use a Webl M server.

### **Event Processor Licensing Information**

[Table 19](#page-46-0) shows information that you need to know to create a license file for Event Processor.

| used<br>$\mathbf{\underline{o}}$<br>Host | <b>RFA Keyword Description</b>                                                       | <b>RFA Keywords</b>                 | Value<br><b>Type</b> |
|------------------------------------------|--------------------------------------------------------------------------------------|-------------------------------------|----------------------|
| $\mathsf{X}$                             | <b>Event Processor Distributed Processing</b><br>feature                             | FEAT EP DIST<br><b>PROCESSING</b>   |                      |
|                                          | Event Processor Input Data Source<br>The number of input data sources licensed.      | VALUE EP INPUT<br>DATA SRC          | 2                    |
|                                          | Event Processor Output Data Stream<br>The number of output data sources<br>licensed. | VALUE EP OUTPUT DATA<br><b>STRM</b> | 2                    |
|                                          |                                                                                      |                                     |                      |

<span id="page-46-0"></span>**Table 19: Event Processor licensing Information table**

# <span id="page-46-2"></span>**Integrated Management**

RFA supports the following application within the Integrated Management product family:

1 VoIP Monitoring Manager (VMM): An RFA license file is required for VoIP Monitoring Manager 3.0 or later. VMM versions earlier than 3.0 do not require an RFA license file.

Refer to [Table 20](#page-46-1) for information on applications licensed by RFA for Integrated Management.

<span id="page-46-1"></span>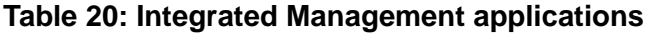

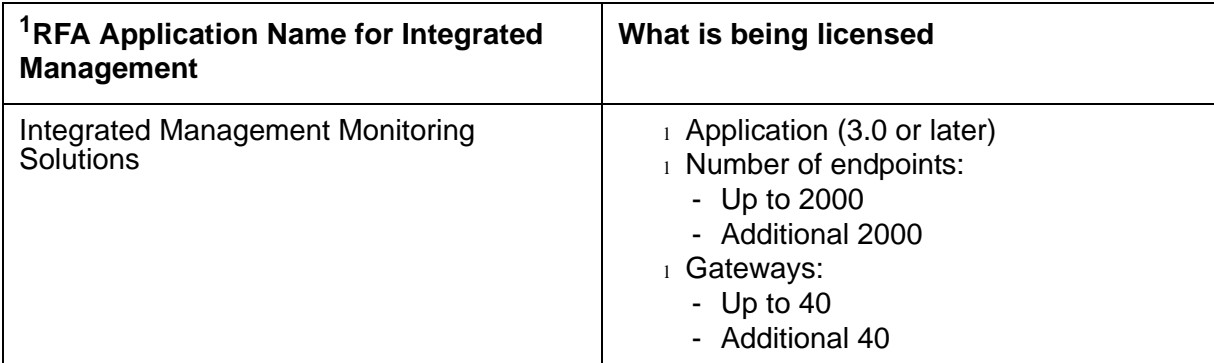

1 The RFA Application Name is the name that represents Integrated Management within RFA.

On new installations of Integrated Management, an SAP order is used to enable the minimum quantities for both endpoints and gateway capacity. The RFA New Install capability is used to create a system record and generate a license file.

For additional endpoint and gateway capacity, a SAP order is required. Endpoints and gateways are bundled together in quantities of 2,000 endpoints and 40 gateways. The RFA Additions capability is used to add the new capacity and generate a new license file.

### <span id="page-47-1"></span>**Integrated Management license file information**

[Table 21](#page-47-0) shows information that you need to know to create a license file for Integrated Management.

| $\mathbf{a}$<br>Host I | <b>Host ID</b><br>information                                        | Installs/Migrations<br><b>New</b> | Additions    | Update<br>Support | Upgrade | <b>Swap-Out</b> | <b>RFA Feature</b><br><b>Keyword</b><br><b>Description</b>           | <b>RFA Feature</b><br><b>Keywords</b> | Value<br>Type  |
|------------------------|----------------------------------------------------------------------|-----------------------------------|--------------|-------------------|---------|-----------------|----------------------------------------------------------------------|---------------------------------------|----------------|
| X                      | For Integrated<br>Management,<br>a Host ID is<br>the Media<br>Access | X                                 | $\mathsf{X}$ | X                 | X       | X               | <b>VoIP Monitoring</b><br>Manager (VMM)<br>Version<br>Maximum Number | VALUE_VMM_<br><b>VERSION</b>          | $\overline{2}$ |
|                        | Control<br>Address<br>(MAC) of the                                   |                                   |              |                   |         |                 | of Endpoints                                                         | VALUE VMM<br><b>ENDPOINT</b>          | $\overline{2}$ |
|                        | first ethernet<br>port (eth0) on<br>the WebLM<br>server              |                                   |              |                   |         |                 | Maximum Number<br>of Gateways                                        | VALUE_VMM_<br><b>GATEWAY</b>          | $\overline{2}$ |

<span id="page-47-0"></span>**Table 21: Integrated Management license file information table**

#### **Note:**

The number of gateways and the number of endpoints are calculated separately. Additional quantities must be purchased if a customer exceeds *either* the maximum purchased endpoints or managed gateways.

# **Interaction Center**

RFA is used to obtain a license file for Interaction Center (IC) when:

<span id="page-48-0"></span> $\pm$  IC is purchased with Release 6.1.3 or later.

#### **Note:**

When IC is purchased with Release 6.1.3 or later, the Interaction Center Operational Analyst (IC/OA) Price Tool version 3.4 or later is required.

- $\pm$  IC is used in a production environment. If IC is being used for demonstration or evaluating purposes, an RFA license is not needed.
- $\perp$  A single WebLM (one Host ID) environment is being used.
- $\perp$  A permanent license is needed.
- $\perp$  A change in the Host ID is needed. In this case the RFA Swap-Out functionality is used to create a new license file containing the new Host ID.

#### **Note:**

If your Avaya IC system includes multiple sites, or a redundant multi-server solution, you need a series of segmented licenses. Each segmented license is specific to a WebLM application in your Avaya IC system. In these situations, RFA is not used to generate a license file. When RFA is not used to license IC, the E-mail License Request process at **icoakeyrequest@avaya.com** is used.

### <span id="page-48-1"></span>**E-mail license request and IC**

Use the existing E-mail License Request process when:

- $\perp$  IC is being used in a non-production environment. In this case IC uses a development and test license.
- $\pm$  IC was purchased with release 6.0.X through 6.1.2, or you are upgrading IC from a earlier release.
- $\perp$  Multiple WebLM applications are used requiring multiple segmented licenses.
- $\perp$  The customer is evaluating IC.
- $\frac{1}{1}$  IC contains a temporary license.

#### **Note:**

An Operational Analyst (OA) license can be requested by the E-mail License Request process.

# <span id="page-49-1"></span>**IC license file information**

[Table 22](#page-49-0) shows information that you need to know to create a license file for IC.

#### <span id="page-49-0"></span>**Table 22: Interaction Center license file information table**

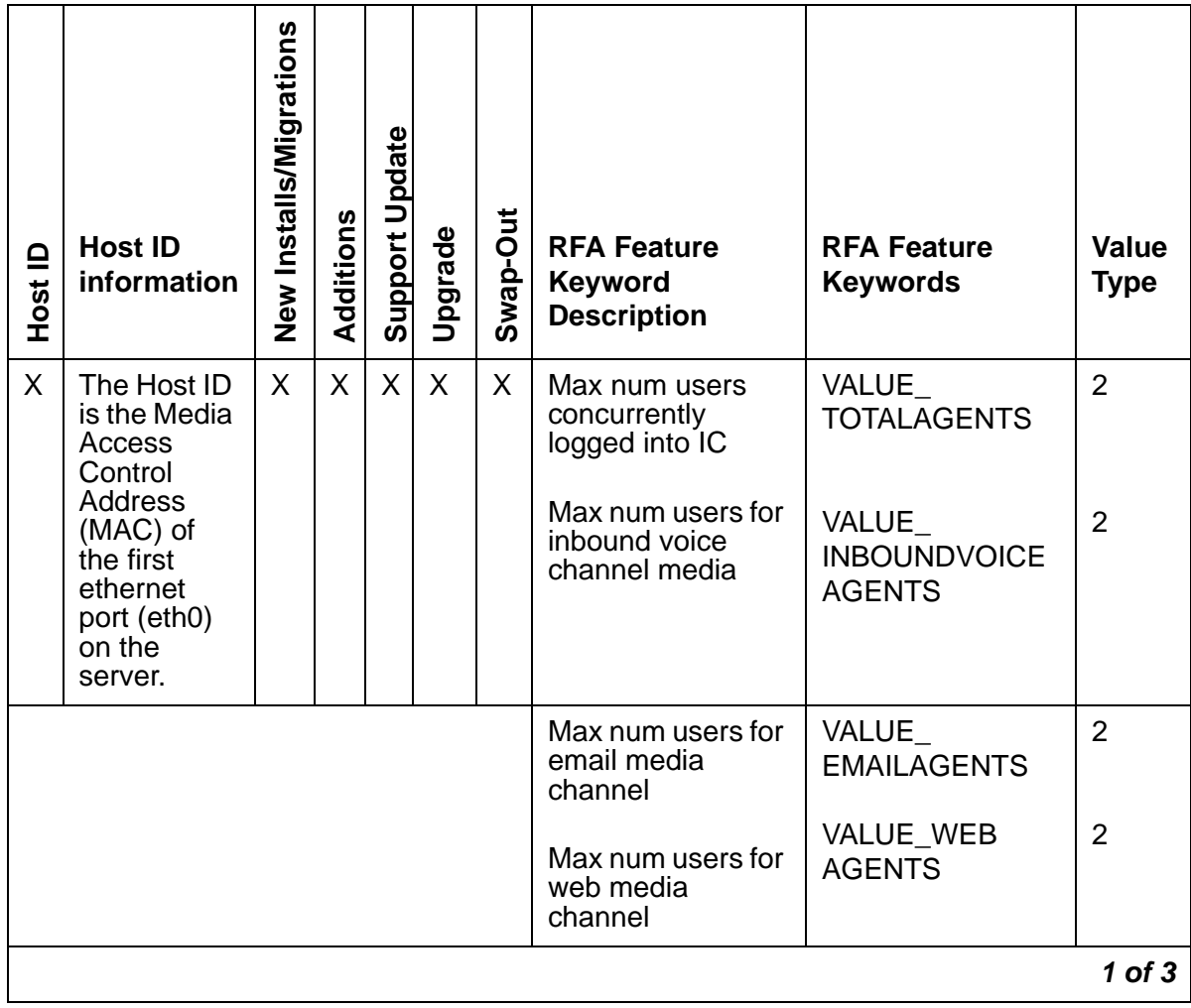

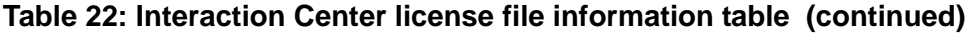

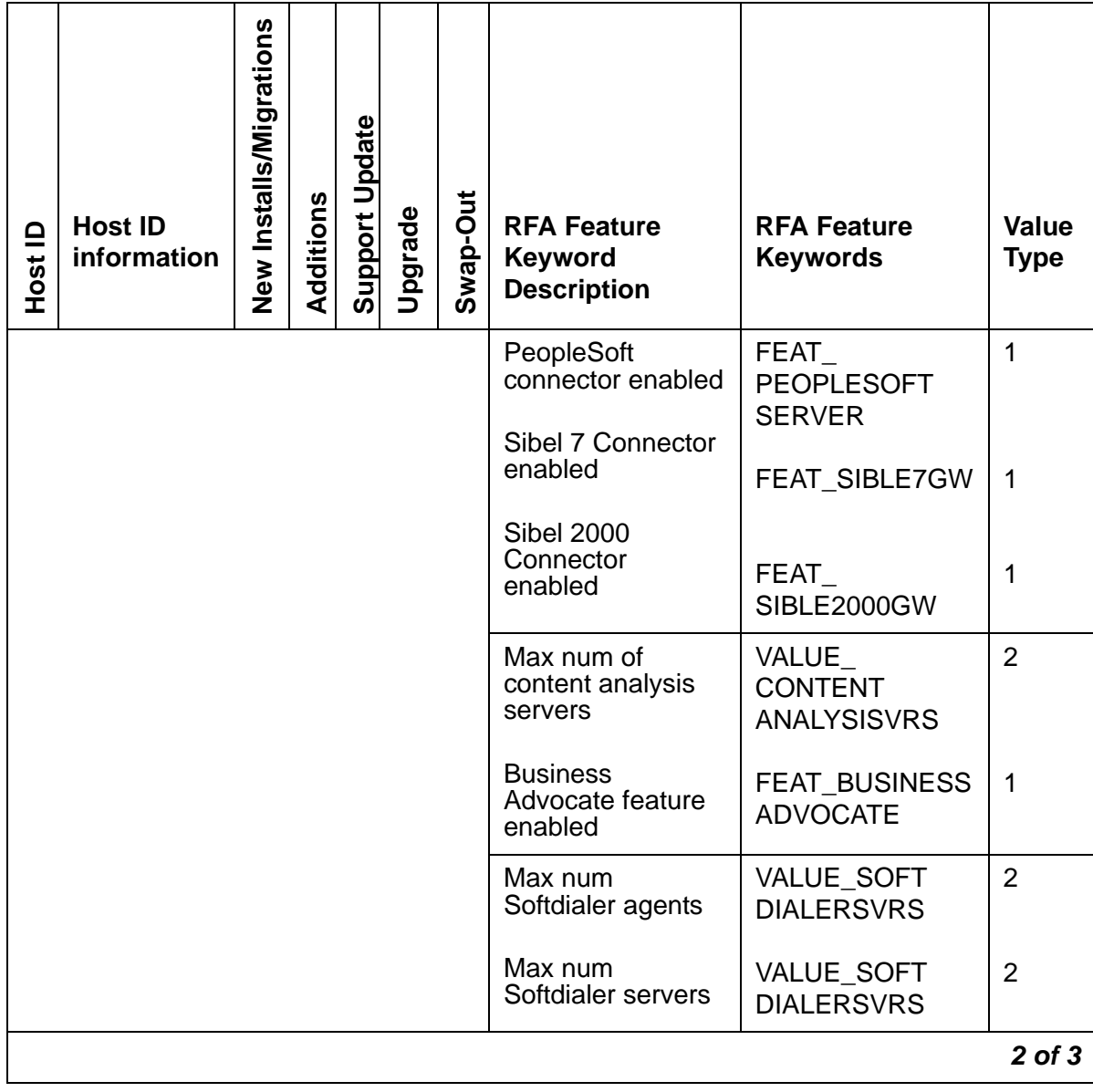

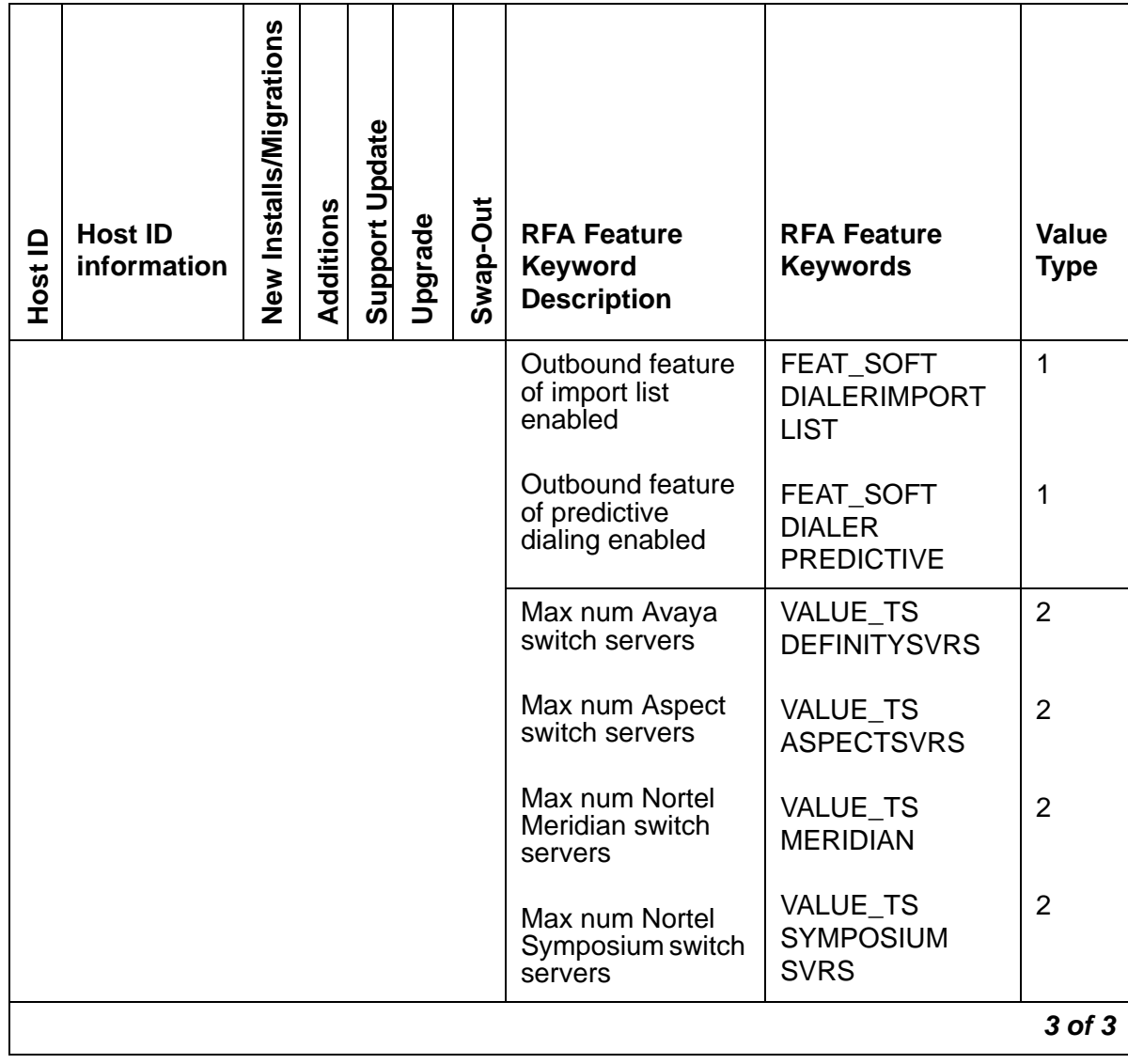

#### **Table 22: Interaction Center license file information table (continued)**

# <span id="page-51-0"></span>**Meeting Exchange**

Meeting Exchange Groupware Edition is shipped pre-configured to the customer. The assembly and test team is responsible to obtain the license file from RFA and load the license on to the Meeting Exchange server.

A unique Host ID is required to license each instance of Meeting Exchange. For help in finding the Host ID on your Meeting Exchange server, see the *Avaya Remote Feature Activation (RFA) User Guide* located at [http://support.avaya.com.](http://support.avaya.com)

RFA supports the following application within the Meeting Exchange product family:

<sup>l</sup> Groupware Edition

## <span id="page-52-1"></span>**Meeting Exchange license file information**

[Table 23](#page-52-0) shows information that you need to know to create a license file for Meeting Exchange.

| $\mathbf{r}$<br><b>Host</b> | <b>Host ID</b><br>information                                                                                                    | New Installs/Migrations | <b>Additions</b> | Update<br>Support | Upgrade | <b>Swap-Out</b> | <b>RFA Feature</b><br><b>Keyword</b><br><b>Description</b>                                                                                                    | <b>RFA Feature</b><br>Keywords                         | <b>Value</b><br>Type |
|-----------------------------|----------------------------------------------------------------------------------------------------|-------------------------|------------------|-------------------|---------|-----------------|----------------------------------------------------------------------------------------------------|--------------------------------------------------------|----------------------|
| X                           | For Meeting<br>Exchange, the<br>Host ID is the<br>Media Access<br>Control<br>Address<br>(MAC) of the<br>first ethernet<br>port (eth0) on<br>the Meeting<br>Exchange<br>server. | X                       | X                | X                 | X       | X.              | Number of Meeting<br>Exchange<br><b>Groupware Edition</b><br>G.711 CODEX<br>supported.<br>Number of Meeting<br>Exchange<br><b>Groupware Edition</b><br>ports. | VALUE MXGE<br>G711 CODEX<br>VALUE MXGE<br><b>PORTS</b> | 2<br>$\overline{2}$  |

<span id="page-52-0"></span>**Table 23: Meeting Exchange license file information table**

# <span id="page-52-2"></span>**Modular Messaging**

An RFA license is required for the following Modular Messaging features:

- $\pm$  Seats: The number of voice mail-enabled mailboxes that are being licensed.
- <sup>l</sup> Text-to-Speech/engine type/language: The number and type of concurrent sessions of test-to-speech conversion that is being licensed.
- $\perp$  Platform: Messaging platform that is being licensed. Different versions of Modular Messaging work with Avaya, Microsoft, and IBM/Lotus messaging stores.

## <span id="page-53-0"></span>**Host ID information**

For Modular Messaging the Host ID is the voice mail domain identifier. The Host ID may be alpha/numeric and can be up to 50 characters in length. The format for a Modular Messaging Host ID is:

<8 hex char>-<4 hex char>-<4 hex char>-<4hex char>-<12 hex char>

**Note:**

Modular Messaging does not distinguish between upper and lower case letters.

**Note:**

For information on how to find the Host ID for Modular Messaging, see *The Remote Feature Activation (RFA) User Guide* at<http://support.avaya.com>.

### <span id="page-53-2"></span>**Post installation verification**

If the Host ID in the RFA license file does not match the Host ID in the Modular Messaging system, the License import Wizard in VMSC fails. The system displays a message that states that the license is not valid. The Windows event log on MAS, through which the import was requested, also contains an error event that says "The license does not refer to this system. Please obtain a new license."

### <span id="page-53-1"></span>**Modular Messaging license information**

[Table 24](#page-54-0) shows information that you need to know to create a license file for Modular Messaging.

| Host ID      | <b>Host ID</b><br>information                    | New Installs/Migrations | Additions | <b>Support Update</b> | Upgrade | Swap-Out | <b>RFA Feature</b><br><b>Keyword</b><br><b>Description</b>      | <b>RFA Feature</b><br><b>Keywords</b> | <b>Value</b><br><b>Type</b> |
|--------------|--------------------------------------------------|-------------------------|-----------|-----------------------|---------|----------|-----------------------------------------------------------------|---------------------------------------|-----------------------------|
| $\mathsf{X}$ | Modular<br>Messaging                             | X                       | X         | X                     | X       | X        | Platform                                                        | VALUE_PLATFORM                        | $\overline{2}$              |
|              | Host IDs are<br>known as<br>voice mail<br>domain |                         |           |                       |         |          | Modular<br>Messaging<br>Mailboxes                               | VALUE_MM_SEATS                        | $\overline{2}$              |
|              | identifier<br>outside of<br>RFA.                 |                         |           |                       |         |          | Text to speech,<br>ScanSoft<br>RealSpeak, Any<br>Language       | VALUE_TTS_<br>REALSPEAK_ANY           | 2                           |
|              |                                                  |                         |           |                       |         |          | Text to speech,<br>Fonix, DECtalk<br><b>US English</b>          | VALUE_TTS_<br><b>DECTALK EN US</b>    | $\overline{2}$              |
|              |                                                  |                         |           |                       |         |          | Text to speech,<br>Scansoft<br><b>TTS-3000</b><br>International | VALUE_TTS_<br><b>TTS3000_INT</b>      | $\overline{2}$              |

<span id="page-54-0"></span>**Table 24: Modular Messaging license file information table**

# <span id="page-54-1"></span>**one-X Mobile**

 $\blacksquare$ 

one-X Mobile is a software application supporting multiple client types in a client/server environment. one-X Mobile communicates through AES to Communication Manager.

An RFA license file is needed for the following actions:

- 1 New installs
- $\perp$  Upgrades and updates
- 1 Additions
- <sup>l</sup> Swap-Outs

# <span id="page-55-1"></span>**one-X Mobile licensing information**

Table 25 shows information that you need to know to create a license file for one-X Mobile.

#### **Table 25: one-X Mobile license file information table**

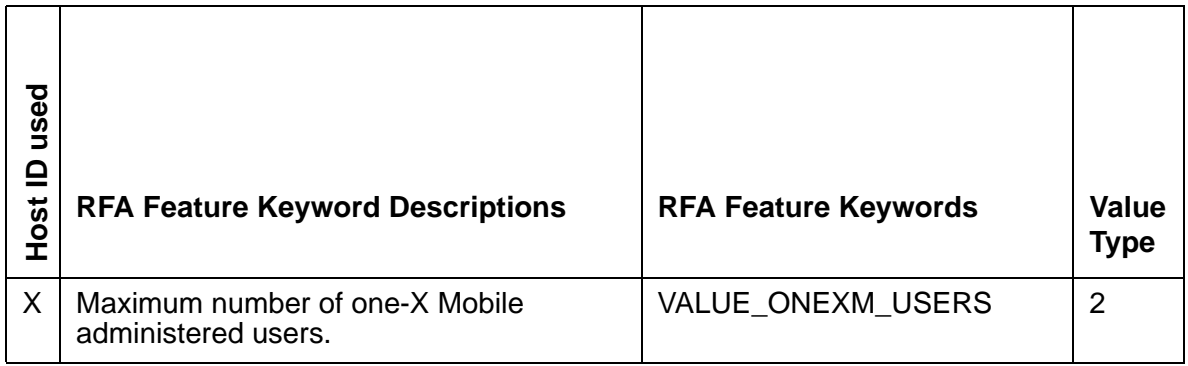

# <span id="page-55-0"></span>**one-X Portal**

One-X Portal provides a web access point to Avaya servers such as:

- $1$  IP telephony
- 1 Modular Messaging
- 1 Mobility (EC 500)
- <sup>l</sup> Meeting Exchange conferencing

One-X Portal is easy to install, can be managed centrally, and works without a VPN client installation on the PC desktop. One-X Portal users are able to support remote workers by way of remote call control of an Avaya Communication Manager station or a VoIP connection.

# **one-X Portal licensing information**

[Table 26](#page-56-0) shows information that you need to know to create a license file for one-X Portal.

| used<br>Host ID | Installs<br>New<br>Z | Upgrades | Additions    | <b>UC-</b><br>Swap- | <b>RFA Feature</b><br><b>Keyword</b><br><b>Descriptions</b>                 | <b>RFA Feature Keywords</b> | <b>Value</b><br><b>Type</b> |
|-----------------|----------------------|----------|--------------|---------------------|-----------------------------------------------------------------------------|-----------------------------|-----------------------------|
| X               | X                    | X        | $\mathsf{X}$ | $\mathsf{X}$        | Maximum number of<br>one-X Portal<br>configured users                       | VALUE ONEXPORTAL_USERS      | $\overline{2}$              |
|                 |                      |          |              |                     | Maximum number of<br>one-X Portal high<br>availability configured<br>users. | VALUE ONEXPORTAL HA USERS   | 2                           |

<span id="page-56-0"></span>**Table 26: one-X Portal license file information table**

1 This feature is reserved for future use.

# <span id="page-56-1"></span>**Operator Set PC (OSPC)**

OSPC is a PC based attendant console for Communication Manger that runs on XP, Server 2003, and the Vista operating system. OSPC provides a high integration into customer's workflow with two different modes: road warrior and telecommuter.

An RFA license file is needed for the following actions:

1 New installs

.

- $\perp$  Upgrades and updates
- <sup>l</sup> Additions
- <sup>l</sup> Swap-Outs

# <span id="page-57-1"></span>**OSPC licensing information**

[Table 27](#page-57-0) shows information that you will need to know to create a license file for OSPC.

<span id="page-57-0"></span>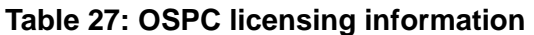

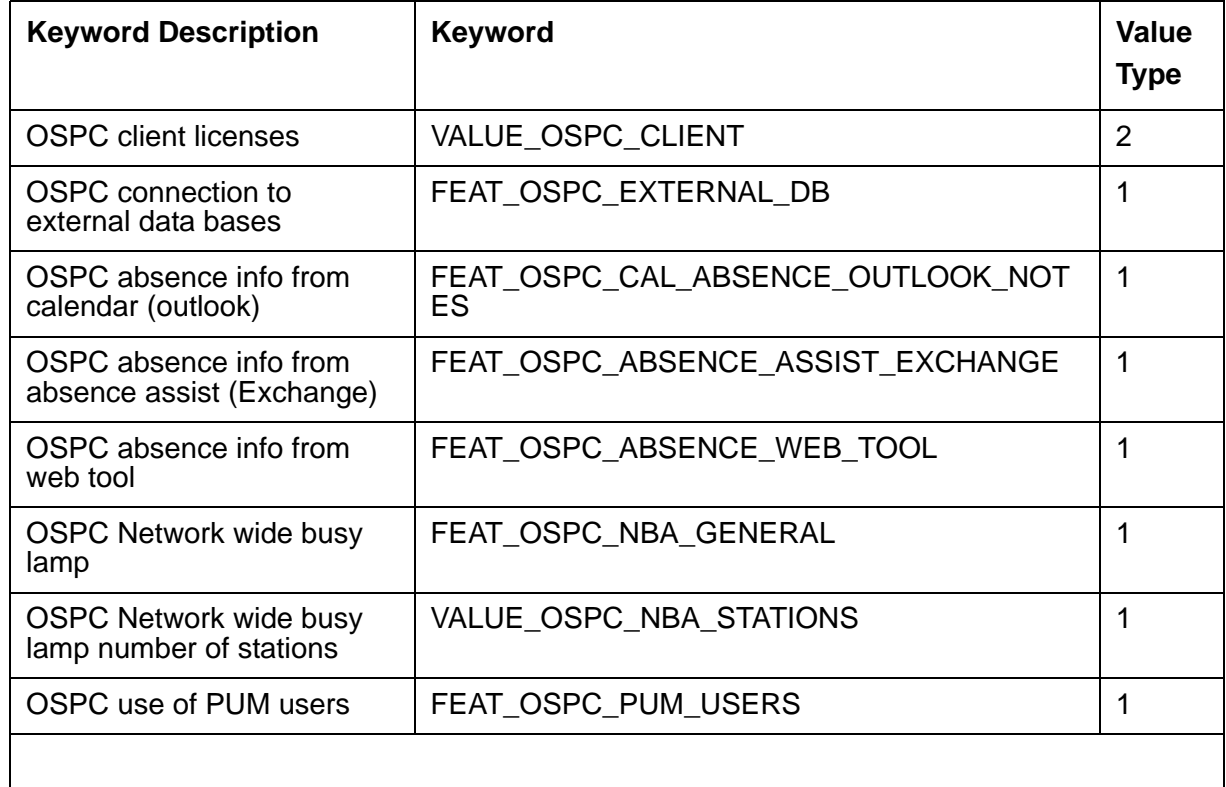

# <span id="page-57-2"></span>**Security Gateway**

Avaya ships the Security Gateway product family with a default license file. An Avaya Security Gateway does not require an RFA license file unless additional capabilities are added. Additional capabilities include increasing the number of site-to-site connections and remote users.

Since the Security Gateway unit is shipped with a default license file the Security Gateway does not have a corresponding system record in RFA. When you add additional capabilities for the first time, use the New Install option in the RFA Application Main Menu. After the system record is created in RFA, use the RFA Additions functionality to create any future license files.

When you create a license file, the RFA system record reflects only the additional capabilities contained in the SAP order. RFA does not reflect the default settings. You can use the RFA **Features** screen to view the additional capacities. The Security Gateway combines both the capabilities of the default settings and the capabilities in the license file. [Table 28](#page-58-0) shows an example of a Security Gateway with increased capabilities.

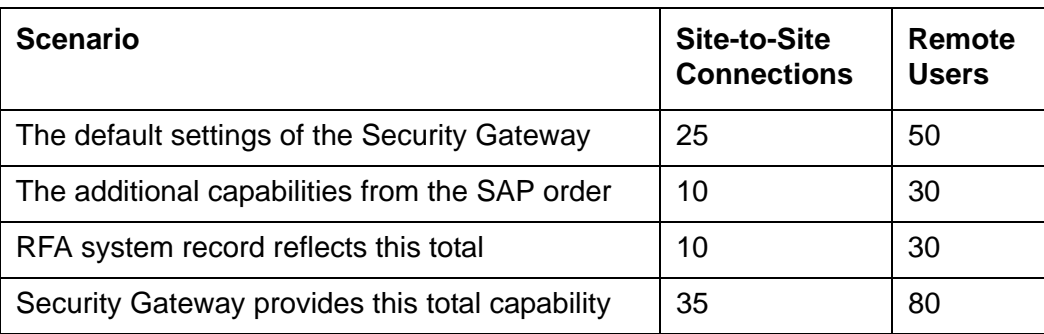

#### <span id="page-58-0"></span>**Table 28: Security Gateway example**

### <span id="page-58-1"></span>**Security Gateway models**

Avaya requires a RFA license file on the following Security Gateway Solutions models:

- 1 SG5 Security Gateway
- 1 SG5X Security Gateway
- 1 SG200 Security Gateway
- 1 SG203 Security Gateway
- 1 SG208 Security Gateway

#### **Note:**

An RFA license is not required for Security Gateway unless you are adding additional site-to-site connections or remote users that are above the default entitlements.

# <span id="page-59-2"></span>**Security Gateway license file information**

[Table 29](#page-59-0) shows information that you need to know to create a license file for Security Gateway.

<span id="page-59-0"></span>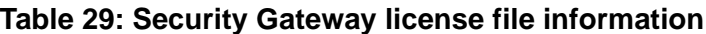

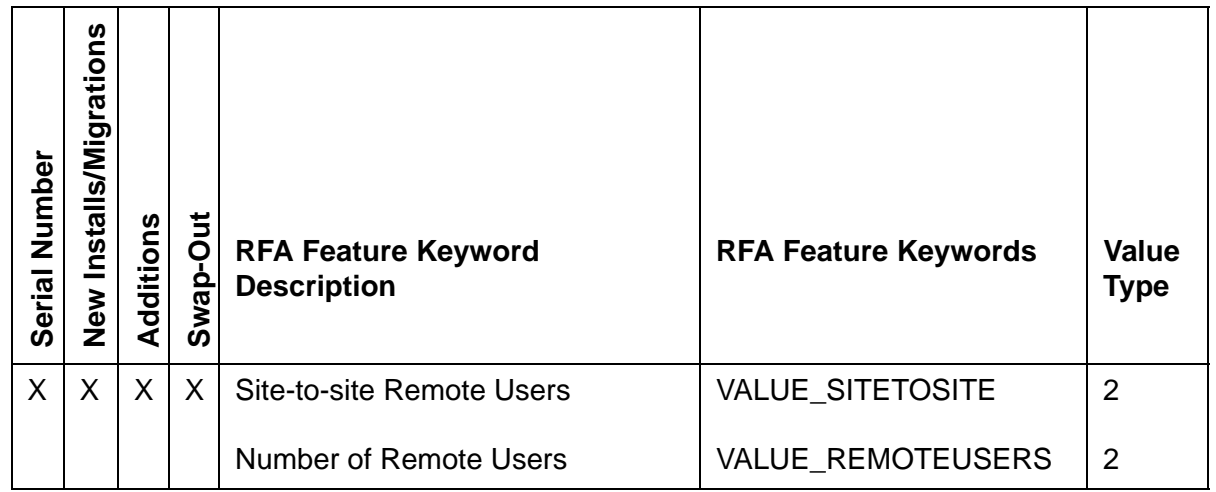

# <span id="page-59-3"></span><span id="page-59-1"></span>**SIP Enablement Services**

SIP Enablement Services integrates with Communication Manager to extend a set of SIP-based software services and SIP registration for:

- <sup>l</sup> All current endpoints
- <sup>l</sup> SIP endpoints
- $\perp$  Third-party applications

Most often, the SIP Enablement Services application requires SIP Trunking activated on the host Communication Manager server. Avaya Communication Manager, Release 2.0 and later, integrates with SIP Enablement Services as a telephony feature server to SIP-based endpoints.

The SIP Enablement Services solution typically requires two RFA license files: One for the Communication Manager host server, to activate SIP trunking, and one for the SIP Enablement Services server.

# **SIP Enablement Services module type**

There is a single module type for SIP Enablement Services. The module type for SIP Enablement Services is SES\_Main.

## <span id="page-60-2"></span>**Post installation verification**

If the Host ID of the server and the Host ID within the license file do not match, the SIP Enablement Services server enters in to a license-error mode. The SIP Enablement Services server can run in a license-error mode for up to 10 days. Service is not affected while the server is in the license-error mode. If the problem that created the license-error mode is not corrected after the 10 days, the SIP Enablement Services server ceases to operate.

# <span id="page-60-1"></span>**SIP Enablement Services license file information**

[Table 30](#page-60-0) shows information that you need to know to create a license file for SIP Enablement Services.

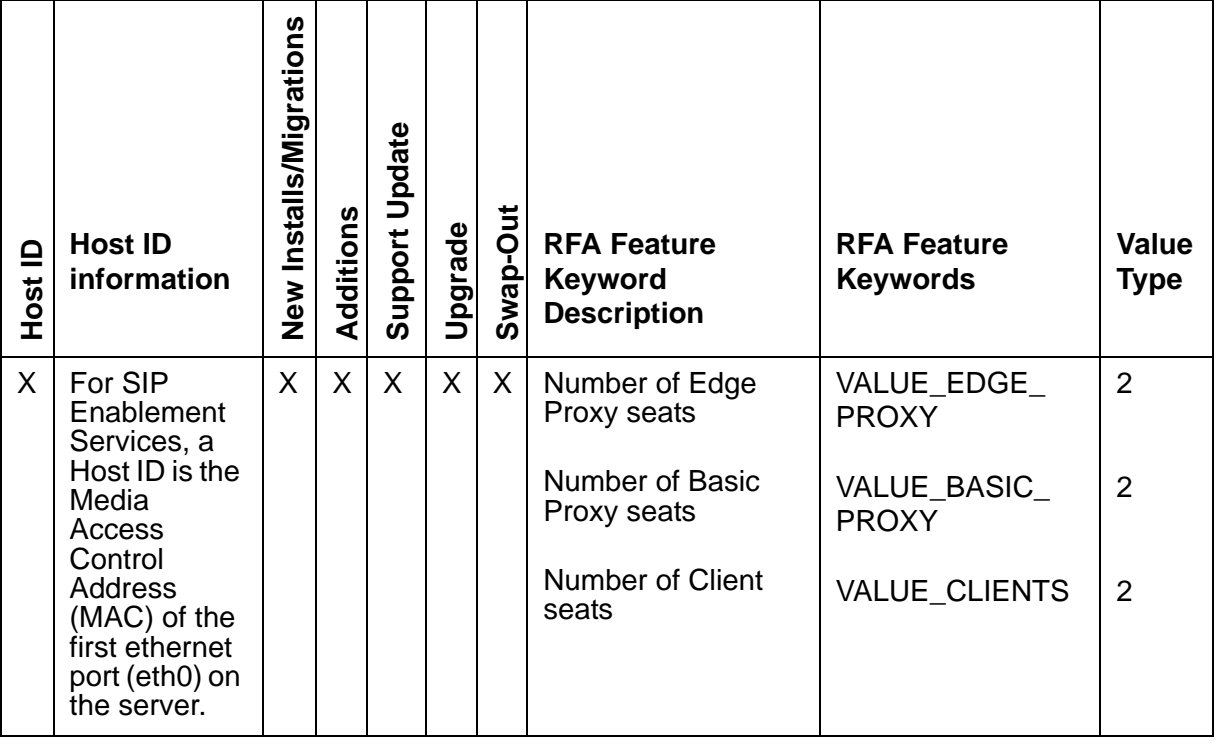

#### <span id="page-60-0"></span>**Table 30: SIP Enablement Services license file information**

# <span id="page-61-0"></span>**Softclients**

The Softclients product family contains one RFA licensed application that is named SIP Softphone.

Over a SIP, the Avaya SIP Softphone is a PC-based endpoint enabling users to:

- <span id="page-61-5"></span> $\perp$  Initiate and receive calls
- $\perp$  Send and receive instant messages

There are three supported SIP softphone configurations:

- <span id="page-61-1"></span><sup>l</sup> Avaya SIP Infrastructure (Converged Communications Server): When the Avaya SIP Softphone operates in a CCS environment, the SIP Softphone communicates using TLS with Avaya CCS 2.x and later. The SIP Softphone implements features as per IETF RFC 3261, IETF drafts for message-waiting indication, and a subset of the SIPPING 19 features (where applicable). For more information on CCS see [SIP Enablement Services](#page-59-1) on [page 60.](#page-59-1)
- <sup>l</sup> Non-Avaya SIP Proxy, registrar, and endpoints: When the Avaya SIP Softphone operates in a non-Avaya SIP Proxy environment, it communicates using TCP and UDP with other vendor's SIP proxies, registrar, and endpoints. The SIP Softphone implements the SIPPING 19 (where applicable).
- <span id="page-61-4"></span><sup>l</sup> No SIP Infrastructure (Peer-to-Peer): When the Avaya SIP Softphone is installed in an environment where no proxies are used, SIP Softphone provides basic telephony and IM functionality when communicating directly with another Avaya SIP Softphone.

# <span id="page-61-2"></span>**Softclients Host ID information**

The Host ID that is used for Softclients is the MAC address of the first Network Interface Card (NIC) on the WebLM server. The Host ID may consist of:

- <sup>l</sup> Numbers and letters
- $\frac{1}{1}$  Up to 50 characters in length
- $\frac{1}{1}$  Upper and lower case letters
- $\perp$  Some special characters

### <span id="page-61-3"></span>**Softclients license file information**

A license for SIP Softphone contains the maximum number of SIP Softphones that can be running at one time. Once the maximum number is obtained, a user attempting to start a new session receives an error message that directs them to contact their support organization.

There is a single module type for Softclients. The name for the module type is SIPSP\_Main. [Table 31](#page-62-0) shows information that you need to know to create a license file for Softclients.

| ≘<br>Host | δu<br>ration<br>ls/Mig<br>nstal<br>Me<br>Ne | Additions | 5p<br>Swap- | <b>RFA Keyword Description</b>  | <b>RFA Keywords</b> | <b>Value</b><br><b>Type</b> |
|-----------|---------------------------------------------|-----------|-------------|---------------------------------|---------------------|-----------------------------|
| X         |                                             | Χ         | X           | <b>IP Endpoint Registration</b> | <b>REGISTRATION</b> | 3                           |

<span id="page-62-0"></span>**Table 31: Softclients license file information table**

# **Unified Communication Center**

<span id="page-62-1"></span>Unified Communication Center (UCC) consists of a suite of applications. Each application uses the UCC License Server to obtain a license that allows the UCC application to run. The UCC applications are:

- $\perp$  Avaya Web Messaging Application (WMA)
- 1 Avaya Web Collaboration Application (WCA)
- <sup>l</sup> Avaya Advanced Speech Access (ASA)

A UCC License Server software is a product called Avaya License Manager. The RFA license file is installed on the UCC License Server. If the customer purchases the Web Messaging Application (WMA) or the Web Collaboration Application (WCA), then the UCC License Server is the UCC Base Server. If the customer purchases only the Advanced Speech Access (ASA) application, then the UCC License Server is the ASA Server (UCC Speech Server).

The UCC license file contains feature settings for the following:

- <sup>l</sup> For the Web Messaging and Web Collaboration applications:
	- Number of seats: The number of people who can use each UCC application at the same time.
	- Expiration date
- <sup>l</sup> For the Advanced Speech Access application:
	- Number of seats
	- Expiration date
	- Number of Automatic Speech Recognition ports
	- Number of Text-to-Speech sessions

## <span id="page-63-0"></span>**UCC Host ID information**

For UCC the Host ID is the MAC address of the first Network Interface card in the UCC license server. If the customer purchases the:

- 1 Web Messaging Application (WMA) or the Web Collaboration Application (WCA), the Host ID is the MAC address of the first Network Interface Card (NIC) in the UCC Base Server.
- $\perp$  Advanced Speech Access (ASA) application only, the Host ID is the MAC address of the first NIC in the ASA Server. The ASA server is also referred to as the UCC Speech Server.

# <span id="page-64-1"></span>**UCC license file information**

[Table 32](#page-64-0) show information that you need to know to create a UCC license file.

<span id="page-64-0"></span>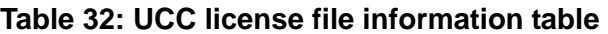

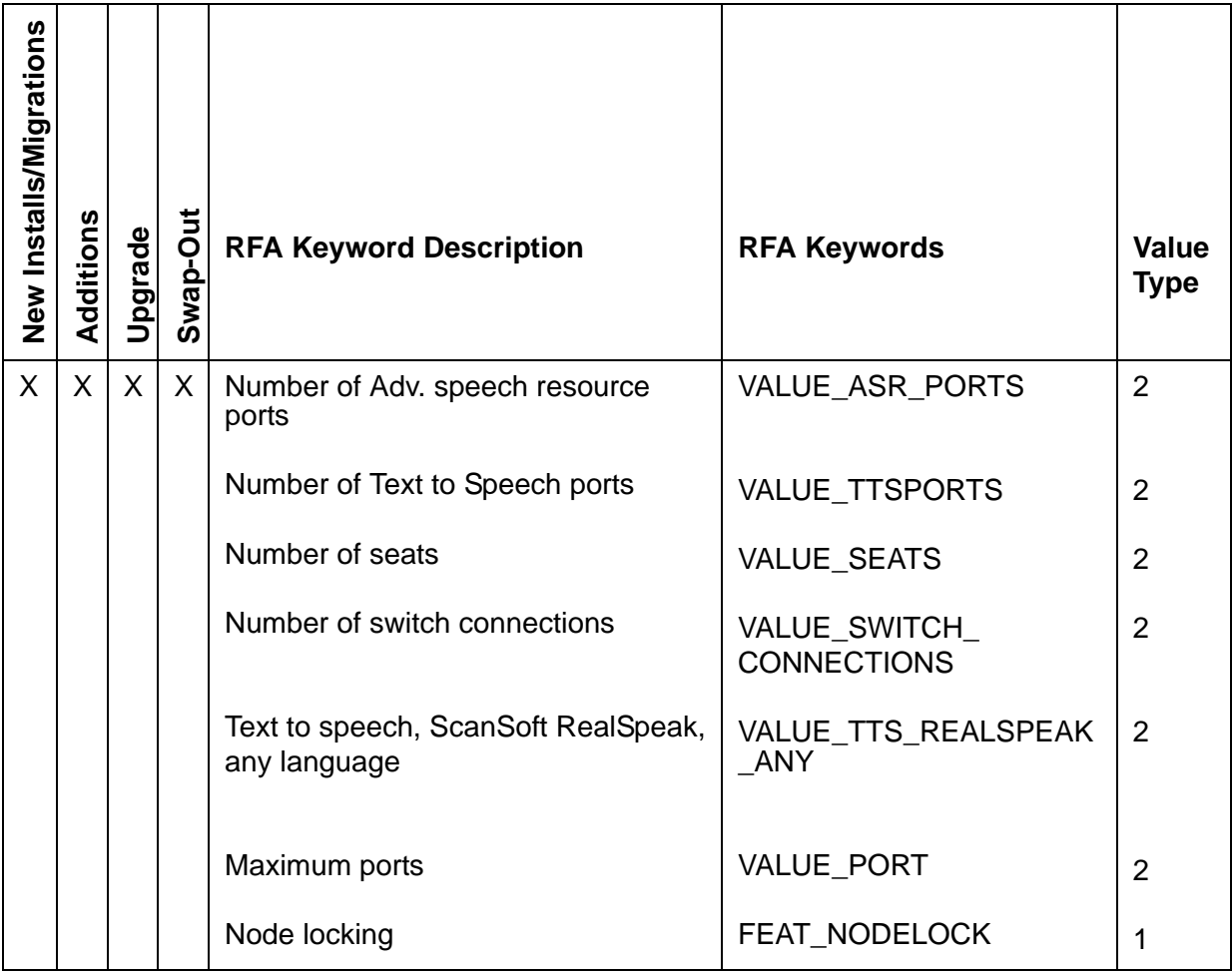

# <span id="page-64-2"></span>**Voice Self Service (VSS)**

The Voice Self Service (VSS) product family contains two applications that require an RFA license file:

- 1 Interactive Response
- 1 Voice Portal

# **VSS Host ID information**

VSS uses the MAC address of the first Network Interface Card (NIC) on the WebLM server for licensing. The Host ID can contain:

- <sup>l</sup> Numbers or letters
- $\perp$  Up to 50 characters in length
- $\perp$  Upper and lower case letters
- $1$  Some special characters

# <span id="page-65-1"></span>**VSS license file information**

[Table 33](#page-65-0) shows information that you need to know to create a license file for VSS.

#### <span id="page-65-0"></span>**Table 33: VSS license file information table**

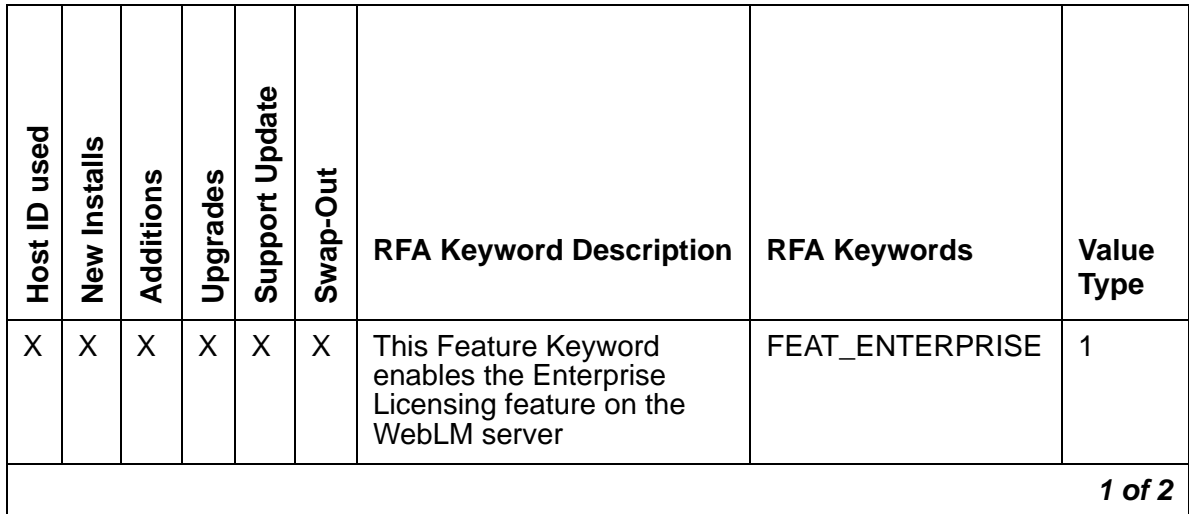

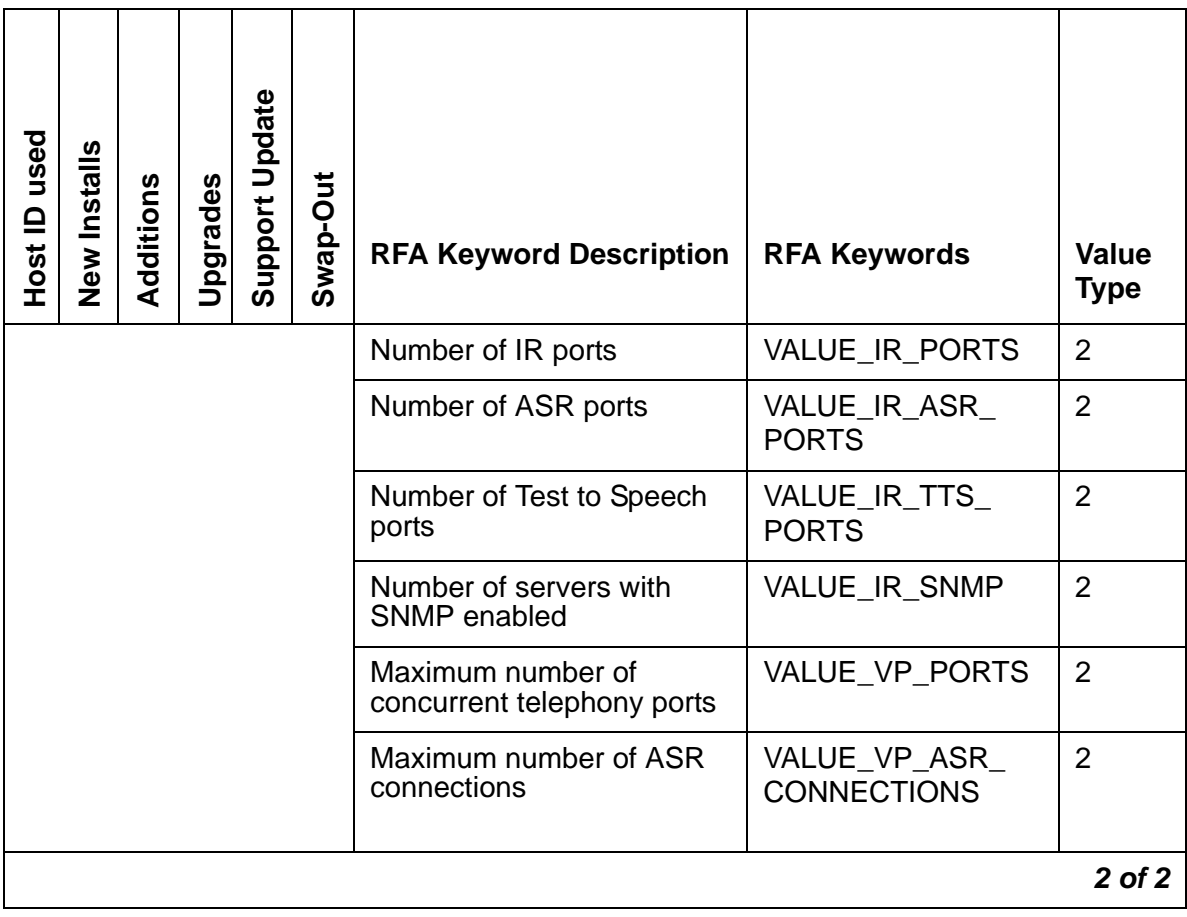

### **Table 33: VSS license file information table (continued)**

**Important Product Information**

# **Glossary**

### **F**

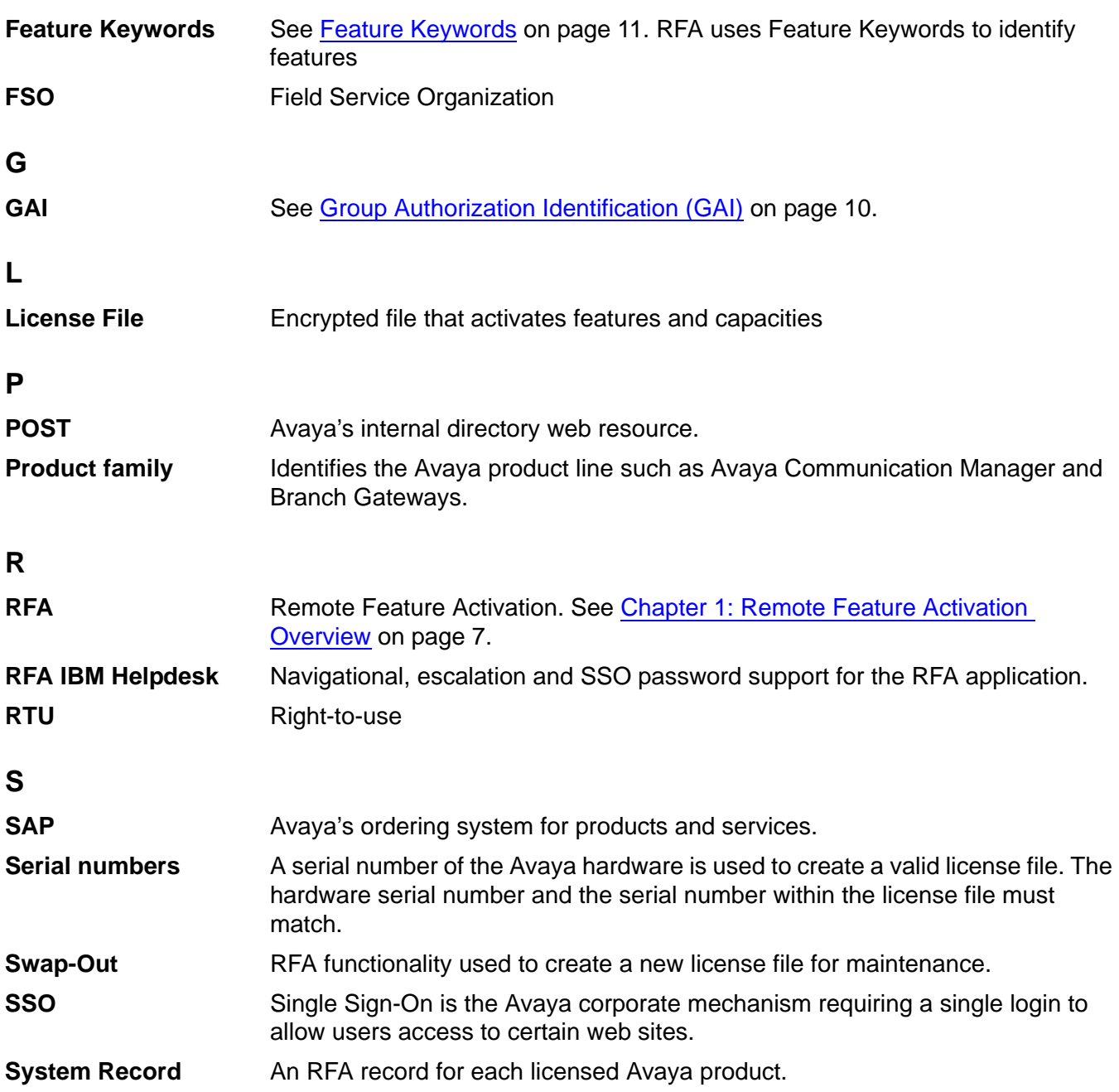

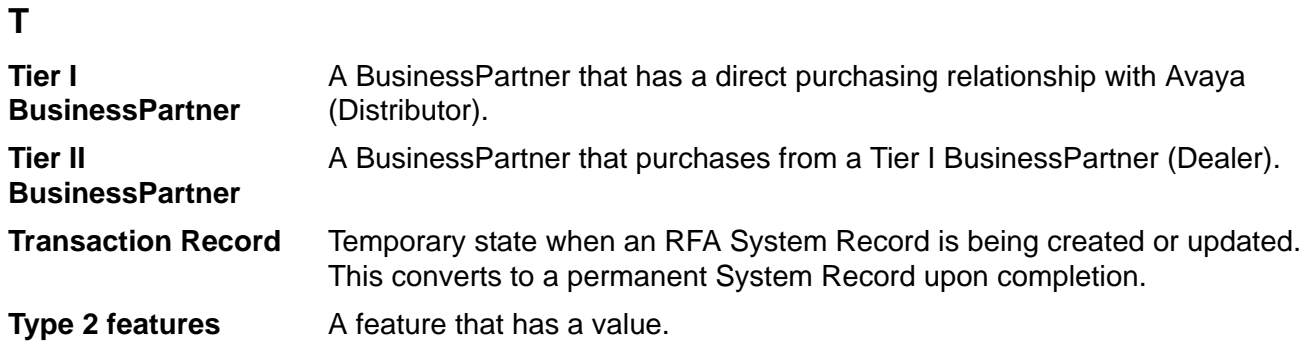

# **Index**

# **A**

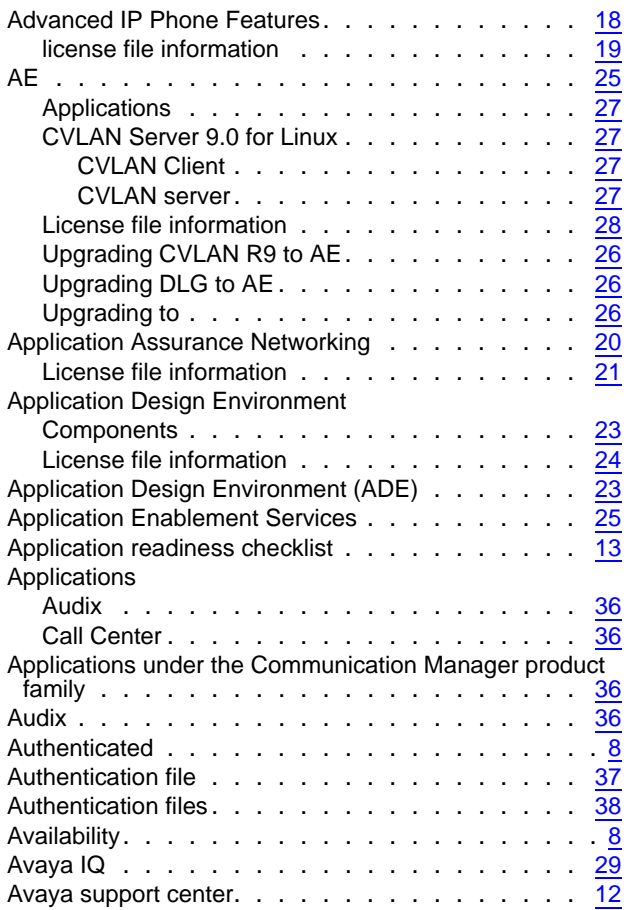

# **B**

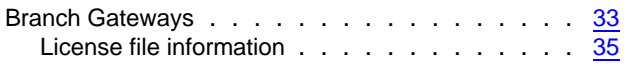

# **C**

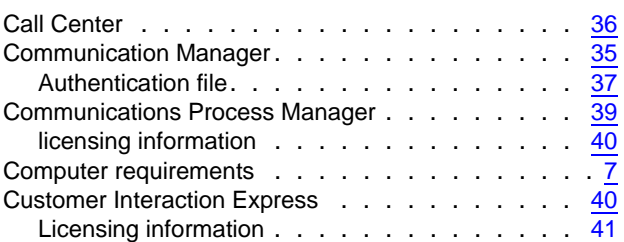

## **D**

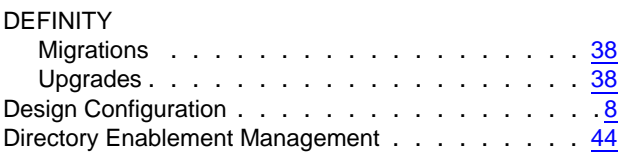

## **E**

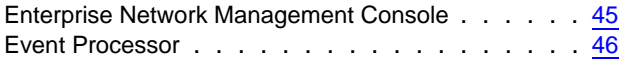

### **F**

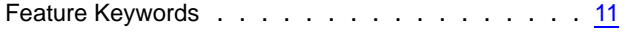

## **G**

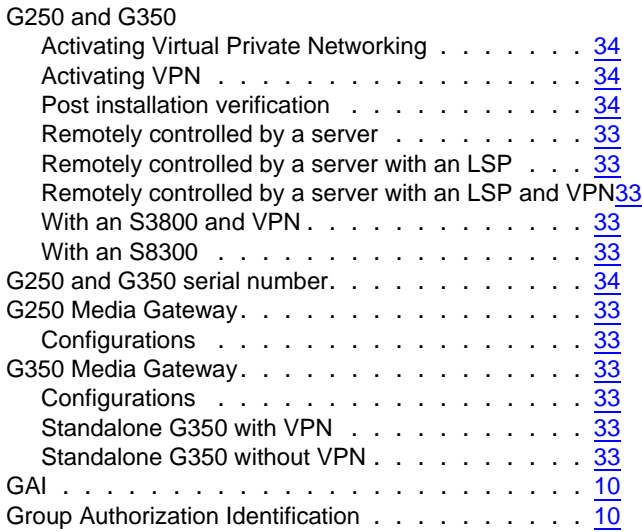

### **H**

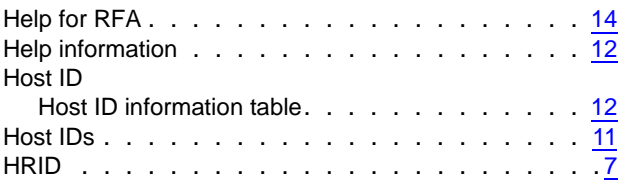

#### **I**

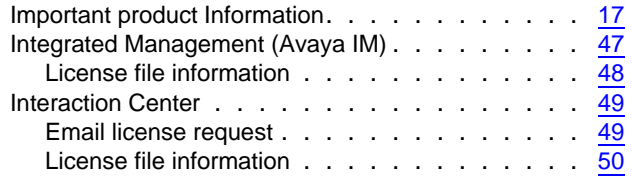

### **M**

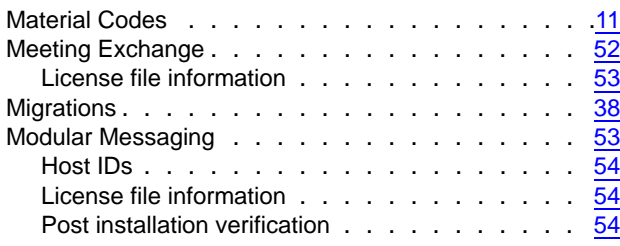

### **N**

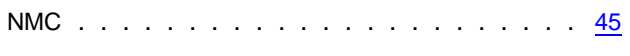

# **O**

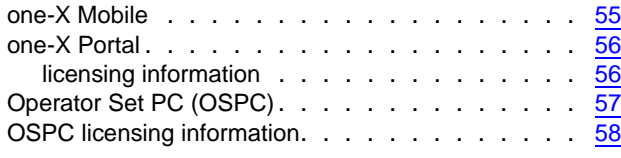

### **P**

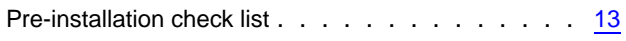

### **R**

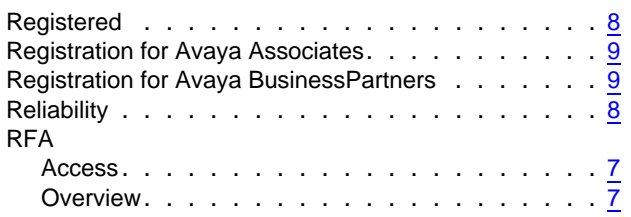

## **S**

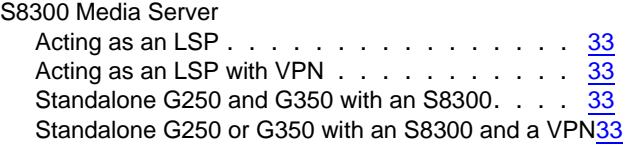

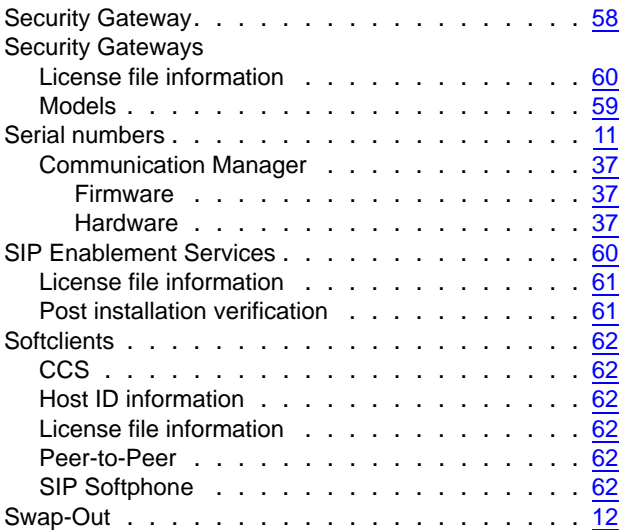

### **T**

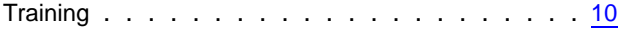

### **U**

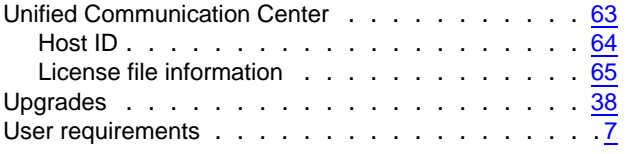

### **V**

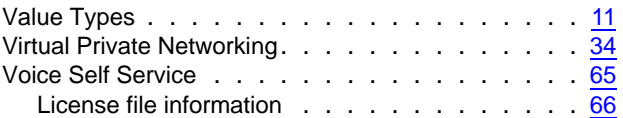

#### **72 Getting Started with Remote Feature Activation (RFA)**